3-073-153-11 (3) GB

# **SONY**

# **Video Cassette Recorder**

**Operating Instructions** 

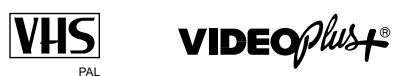

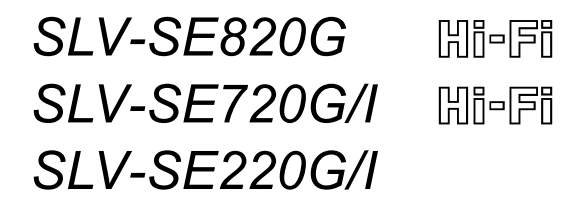

© 2002 Sony Corporation

# **WARNING**

To prevent fire or shock hazard, do not expose the unit to rain or moisture.

To avoid electrical shock, do not open the cabinet. Refer servicing to qualified personnel only.

Mains lead must only be changed at a qualified service shop.

#### Notice for customers in the United Kingdom and Republic of Ireland

A moulded plug complying with BS1363 is fitted to this equipment for your safety and convenience. If the 13A fitted plug does not match the outlet socket in your home, please refer to your Appointed Sony Dealer for advice.

Should the fuse in the plug supplied need to be. replaced, a 5 AMP fuse approved by ASTA or BSI to BS1362, (i.e., marked with  $\otimes$  or  $\otimes$  mark) must be used

If the plug supplied with this equipment has a detachable fuse cover, be sure to attach the fuse cover after you change the fuse. Never use the plug without the fuse cover. If you should lose the fuse cover, please contact your nearest Sony service station.

#### **Precautions**

#### **Safety**

- This unit operates on  $220 240$  V AC, 50 Hz. Check that the unit's operating voltage is identical with your local power supply.
- If anything falls into the cabinet, unplug the unit and have it checked by qualified personnel before operating it any further.
- The unit is not disconnected from the mains as long as it is connected to the mains, even if the unit itself has been turned off.
- $\bullet$ Unplug the unit from the wall outlet if you do not intend to use it for an extended period of time. To disconnect the cord, pull it out by the plug, never by the cord.
- To prevent fire or shock hazard, do not place objects filled with liquids, such as vases, on the apparatus.

#### Installing

- Allow adequate air circulation to prevent internal heat buildup.
- Do not place the unit on surfaces (rugs, blankets, etc.) or near materials (curtains, draperies) that may block the ventilation slots.
- Do not install the unit near heat sources such as radiators or air ducts, or in a place subject to direct sunlight, excessive dust, mechanical vibration or shock
- Do not install the unit in an inclined position. It is designed to be operated in a horizontal position only.
- Keep the unit and cassettes away from equipment with strong magnets, such as microwave ovens or large loudspeakers.
- Do not place heavy objects on the unit.
- If the unit is brought directly from a cold to a warm location, moisture may condense inside the VCR and cause damage to the video head and tape. When you first install the unit, or when you move it from a cold to a warm location, wait for about three hours before operating the unit.

#### Caution

Television programmes, films, video tapes and other materials may be copyrighted. Unauthorized recording of such material may be contrary to the provisions of the copyright laws. Also, use of this recorder with cable television transmission may require authorization from the cable television transmitter and/or programme owner.

#### **Compatible colour systems**

This VCR is designed to record and play back using the PAL colour system. Recording of video sources based on other colour systems cannot be guaranteed.

VIDEO Plus+ and PlusCode are registered trademarks of Gemstar Development Corporation. The VIDEO Plus+ system is manufactured under license from Gemstar Development Corporation.

# **Table of contents**

# **Getting Started**

- 4 Index to parts and controls
- 11 Step 1: Unpacking
- 12 Step 2 : Setting up the remote commander
- 16 Step 3 : Connecting the VCR
- 20 Step 4 : Setting up the VCR with the Auto Set Up function
- 22 Downloading the TV tuner's preset data (not available on SLV-**SE220G/I)**
- **23** Selecting a language
- **24** Presetting channels
- **27** Changing/disabling programme positions
- **32** Setting the clock

# **Basic Operations**

- **34** Playing a tape
- **36** Recording TV programmes
- **40** Recording TV programmes using the Dial Timer (SLV-SE820G only)
- **45** Recording TV programmes using the VIDEO Plus+® system
- 49 Setting the timer manually

# **Additional Operations**

- Playing/searching at various speeds 52
- 54 Setting the recording duration time
- **55** Checking/changing/cancelling timer settings
- 57 Recording stereo and bilingual programmes (not available on SLV-**SE220G/D**
- 59 Searching using the index function (not available on SLV-SE220G/I)
- 61 Adjusting the picture
- **62** Reducing the VCR's power consumption
- **63** Changing menu options

### **Editing**

- **65** Connecting to a VCR or stereo system
- **67** Basic editing
- 68 Audio dubbing (SLV-SE820G only)

# **Additional Information**

- **69** Troubleshooting
- 73 Specifications
- 74 Index

#### **Back Cover**

**Ouick Start Guide** 

# <span id="page-3-2"></span><span id="page-3-1"></span><span id="page-3-0"></span>Index to parts and controls

Refer to the pages indicated in parentheses () for details.

# **Front panel** For SLV-SE820G

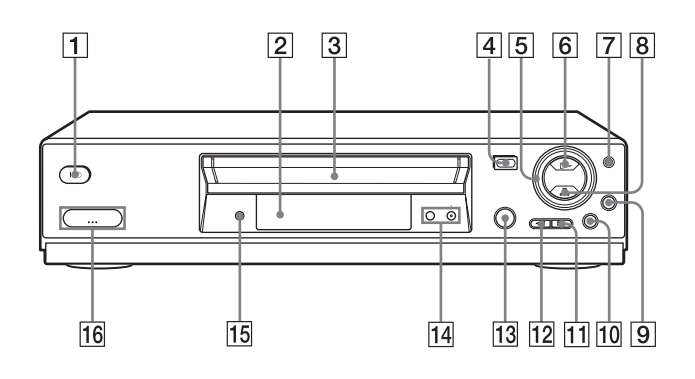

- $\boxed{1}$  I/ $\bigcirc$  (on/standby) switch
- $|2|$  Remote sensor (12)
- 3 Tape compartment
- $|4| \triangleq$  (eject) button (34)
- $|5|$  Shuttle ring (52)
- $\boxed{6}$   $\triangleright$  (play) button\* (34) (52)
- $\boxed{7}$  JOG button (52)
- $|8| \equiv (stop)$  button<sup>\*</sup> (21) (34) (67) (68)
- $|9|$  REC  $\bullet$  (record) button (37) (54)  $(67)$
- **10 II** (pause) button  $(34) (44) (67) (68)$
- $\boxed{11}$   $\blacktriangleright$  (fast-forward) button (34) (52)
- $|12|$   $\blacktriangleleft$  (rewind) button (34) (52)
- $|13|$   $\oplus$  DIAL TIMER (40)
- **14** PROGRAM  $+/-$  buttons\* (41) (53)  $(61)$
- $\overline{15}$  AUDIO DUB button  $(68)$
- $\overline{16}$   $\supset$  LINE-2 L (left)  $\supset$  R (right) jacks (covered)\*  $(65)$   $(66)$   $(68)$

#### How to open the jack cover

- 1 Press the bottom of the cover.
- **2** Hook your finger on the top edge of the cover and pull it open.
- The  $\triangleright$  (play),  $\blacksquare$  (stop) and PROGRAM + buttons and jack cover have a tactile dot.

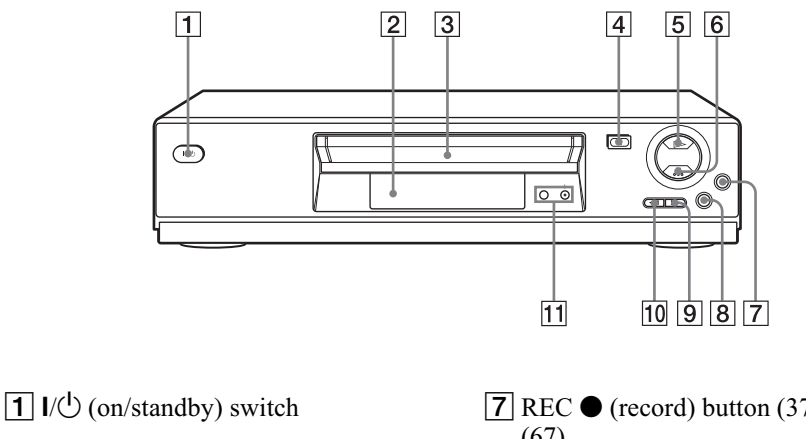

- $\boxed{2}$  Remote sensor (12)
- 3 Tape compartment
- $\boxed{4} \triangleq$  (eject) button (34)
- $\boxed{5}$   $\triangleright$  (play) button\* (34) (52)
- 6 (stop) button\* (21) (34) (67) (68)
- $\boxed{7}$  REC  $\bullet$  (record) button (37) (54)  $(67)$
- **8** II (pause) button  $(34)$   $(67)$   $(68)$
- $\boxed{9}$   $\blacktriangleright$  (fast-forward) button (34) (52)
- $\boxed{10}$  < (rewind) button (34) (52)
- $\overline{11}$  PROGRAM +/- buttons\* (53) (61)
- The  $\triangleright$  (play),  $\blacksquare$  (stop) and  $\star$  $PROGRAM + buttons$  have a tactile dot.

### For SLV-SE220G/I

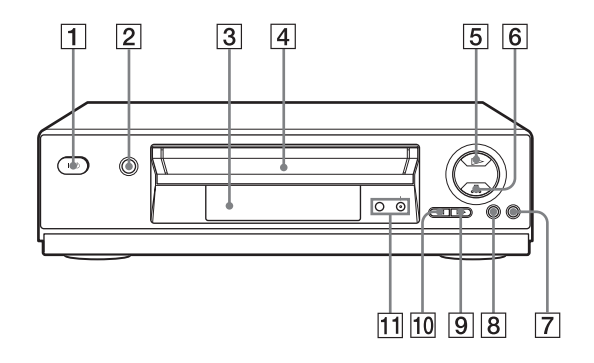

- $\boxed{1}$  I/ $\bigcirc$  (on/standby) switch  $\boxed{7}$  REC  $\bullet$  (record) button (37) (54)  $(67)$  $\boxed{2} \triangleq$  (eject) button (34) **8** II (pause) button (34) (67) (68)  $\boxed{3}$  Remote sensor (12)  $\boxed{9}$   $\blacktriangleright$  (fast-forward) button (34) (52)  $\boxed{4}$  Tape compartment  $\boxed{10}$  < (rewind) button (34) (52)  $\boxed{5}$   $\triangleright$  (play) button\* (34) (52) **11** PROGRAM  $+/-$  buttons\* (53) (61) 6 (stop) button\*  $(21) (34) (67) (68)$ 
	- \* The  $\triangleright$  (play),  $\blacksquare$  (stop) and  $PROGRAM + buttons$  have a tactile dot.

# **Display window** For SLV-SE820G and SE720G/I

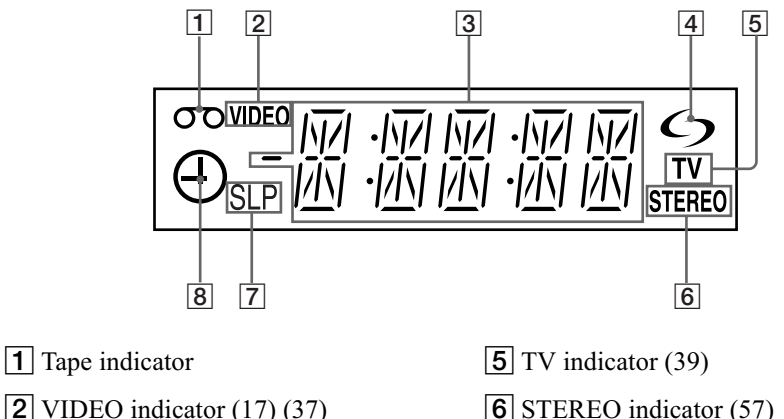

- 3 Time counter/clock/line/programme position indicator  $(34)$   $(36)$   $(67)$
- $\boxed{4}$   $\bigcirc$  (smartlink) indicator (18)

# For SLV-SE220G/I

- 6 STEREO indicator (57)
- $\boxed{7}$  Tape speed indicators (36)
- $\boxed{8}$  Timer/recording indicator (37) (42)  $(47)$   $(50)$

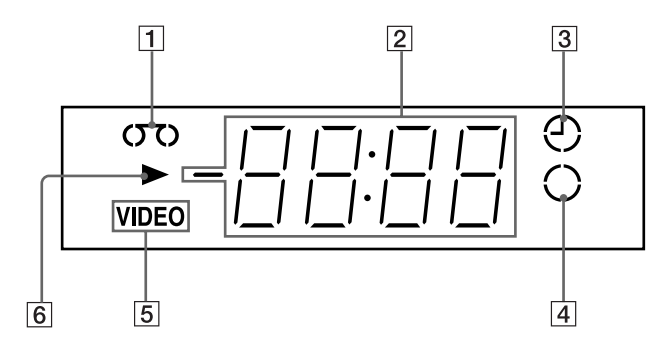

- $\boxed{1}$  Tape indicator
- 2 Time counter/clock/line/programme position indicator  $(34)$   $(36)$   $(67)$
- 3 Timer indicator  $(42)$   $(47)$   $(50)$
- $\boxed{4}$  Recording indicator (37)
- $\boxed{5}$  VIDEO indicator (17) (37)
- 6 Playback indicator

## **Rear panel**

### For SLV-SE820G and SE720G/I

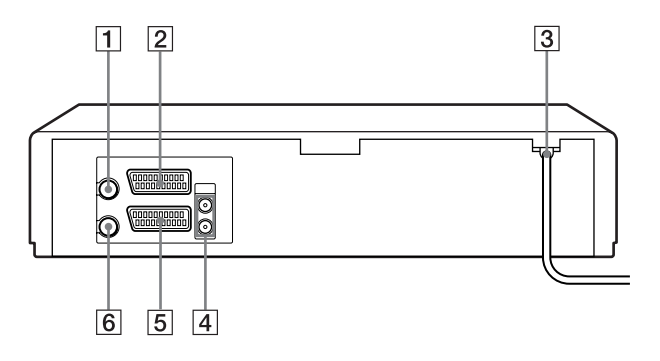

#### For SLV-SE220G/I

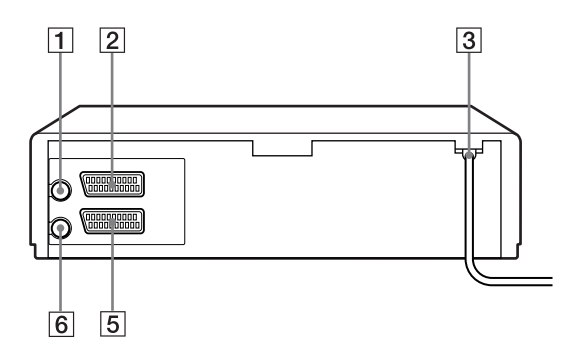

- $\boxed{1}$  T (in from antenna) connector (16)  $(17)$
- $\boxed{2}$  LINE-3 connector\*<sup>1</sup> LINE-2 connector<sup>\*2</sup> (19) (66)
- $\boxed{3}$  Mains lead (16) (17)
- $\boxed{4}$  AUDIO (OUT) R (right), L (left) jacks  $(19)$
- $\overline{5}$  LINE-1 (EURO AV) connector (17)  $(65)$
- $\boxed{6}$   $\boxdot$  (out to tv) connector (16) (17)
- \*<sup>1</sup> SLV-SE820G only
- \*2 SLV-SE720G/I and SE220G/I only

### **Remote commander**

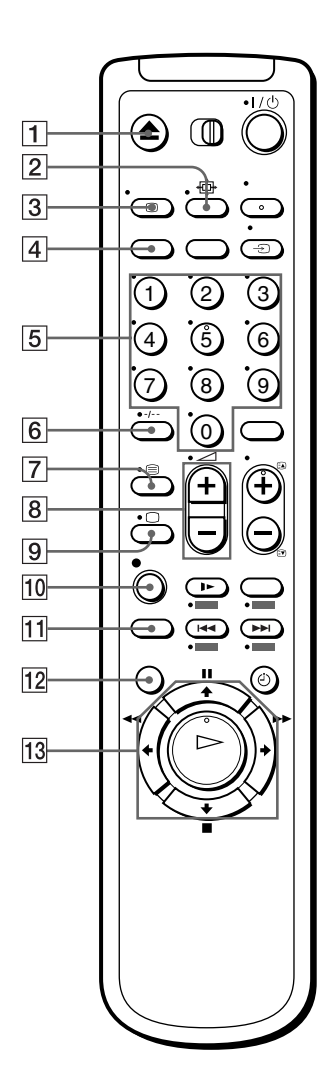

- $\boxed{1}$   $\triangle$  (eject) button (34)
- $|2| \oplus$  (wide) button (for TV) (14) (15)
- $\boxed{3}$   $\boxed{1}$  DISPLAY button (14) (34) (37)
- [4] COUNTER/REMAIN button (37)
- $\overline{5}$  Programme number buttons<sup>\*1</sup> (13)  $(38)$
- $|6|$ -*I*-- (ten's digit) button (13) (38)
- $\boxed{7}$   $\bigcirc$  (Teletext) button (for TV)\*2 (14)
- $\boxed{8}$   $\triangle$  (volume) +/- buttons (for TV)  $(13)$
- $\boxed{9}$   $\boxed{\bigcirc}$  TV power on/TV mode select button (for  $TV$ <sup>\*2</sup> (13)
- $\boxed{10}$  REC (record) button (37) (54)
- **11** SP (Standard Play)/LP (Long Play) button  $(36)$
- $\overline{12}$  MENU button (32) (55)
- **13 II** (pause)/ $\uparrow$  button (32) (34)  $\Box$  (stop)/ $\bigtriangledown$  button (32) (34)  $\blacktriangleleft$  (rewind)/ $\blacktriangleleft$  button (32) (34)  $(52)$  $\blacktriangleright$  (fast-forward)  $\blacktriangleright$  button (32)  $(34)(52)$  $\triangleright$  (play)/OK button<sup>\*1</sup> (32) (34)  $(52)$
- \*<sup>1</sup> The  $\triangleright$  (play), AUDIO MONITOR, number 5 and  $PROG + \text{butions}$  have a tactile dot.
- \*2 SLV-SE820G only

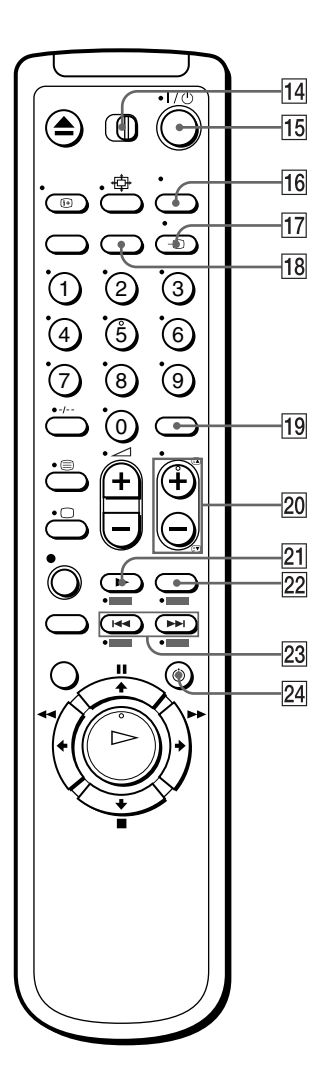

- $\boxed{14}$   $\boxed{TV}$  /  $\boxed{VIDEO}$  remote control switch  $(12)$
- $\overline{15}$   $\overline{10}$  (on/standby) switch (13) (14)  $(47)$
- 16 AUDIO MONITOR button\*1\*3 (14)  $(57)$
- $\boxed{17}$   $\bigoplus$  TV/VIDEO button (13) (17) (37)
- **18** CLEAR button  $(34) (46) (55)$
- $\overline{19}$  INPUT SELECT button (36) (50)  $(67)$
- 20 PROG (programme)  $+/-$  buttons<sup>\*1</sup>  $(13)(36)$ 
	- $\mathbb{E}$  / $\mathbb{F}$  Teletext page access buttons  $(for TV<sup>*2</sup> (14)$
- **21**  $\blacktriangleright$  SLOW button<sup>\*4</sup> (52)
- $[22] \times 2$  button<sup>\*4</sup> (52)
- $\boxed{23}$   $\boxed{\blacktriangleleft}$  / $\blacktriangleright$  (index search) buttons\* $3*4(59)$
- $\boxed{24}$   $\odot$  TIMER button (45) (49)
- \*<sup>1</sup> The  $\triangleright$  (play), AUDIO MONITOR, number 5 and PROG  $+$  buttons have a tactile dot.
- \*2 SLV-SE820G only
- \*<sup>3</sup> not available on SLV-SE220G/I
- \*4 FASTEXT buttons (for TV) (SLV-SE820G only)

# <span id="page-10-0"></span>**Step 1: Unpacking**

Check that you have received the following items with the VCR:

• Remote commander

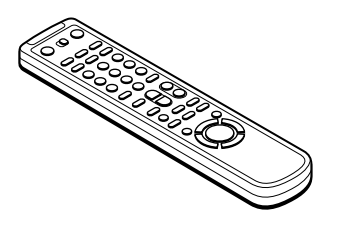

• R6 (size AA) batteries

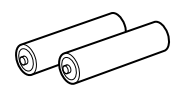

• Aerial cable

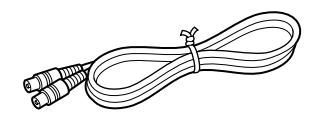

# **Check your model name**

The instructions in this manual are for the 5 models: SLV-SE820G, SE720G, SE720I, SE220G and SE220I. Check your model name by looking at the rear panel of your VCR.

SLV-SE820G is the model used for illustration purposes. Any difference in operation is clearly indicated in the text, for example, "SLV-SE820G only."

# <span id="page-11-0"></span>Step 2 : Setting up the remote commander

### **Inserting the batteries**

Insert two R6 (size AA) batteries by matching the  $+$  and  $-$  on the batteries to the diagram inside the battery compartment.

Insert the negative  $(-)$  end first, then push in and down until the positive  $(+)$  end clicks into the position.

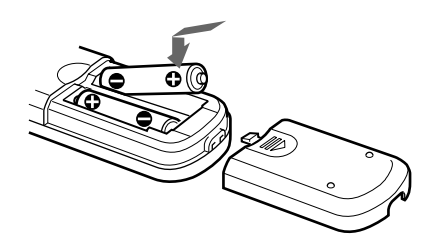

# Using the remote commander

You can use this remote commander to operate this VCR and a Sony TV. Buttons on the remote commander marked with a  $dot(\cdot)$  can be used to operate your Sony TV. If the TV does not have the **R** symbol near the remote sensor, this remote commander will not operate the TV.

<span id="page-11-2"></span><span id="page-11-1"></span>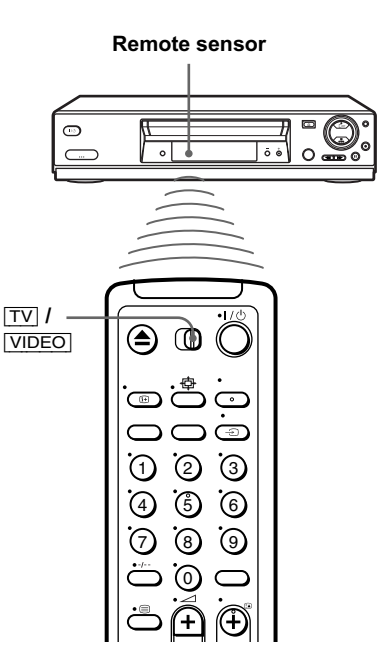

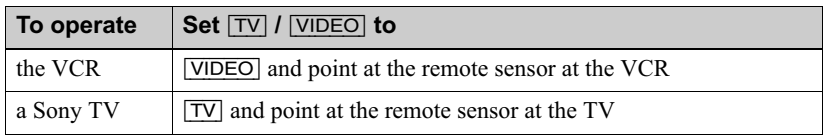

<span id="page-12-6"></span><span id="page-12-4"></span><span id="page-12-3"></span>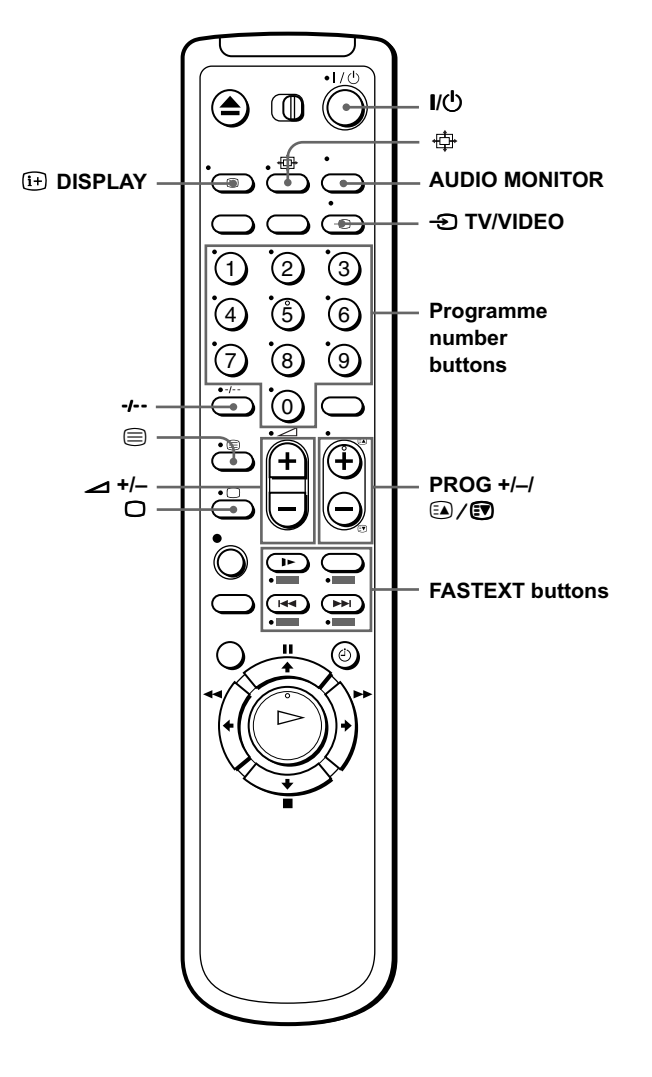

### **TV control buttons**

<span id="page-12-5"></span><span id="page-12-2"></span><span id="page-12-1"></span><span id="page-12-0"></span>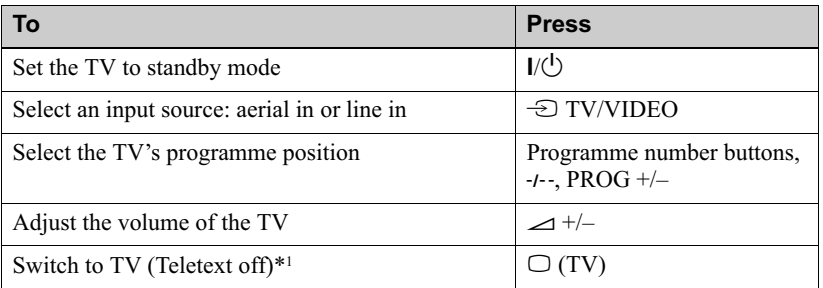

<span id="page-13-2"></span><span id="page-13-1"></span>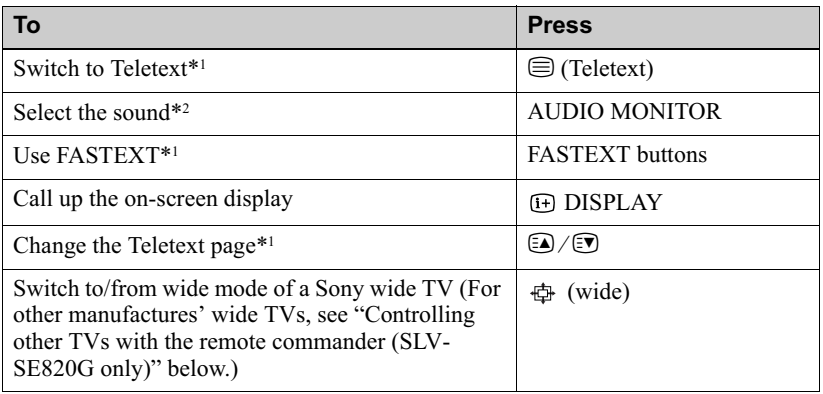

#### <span id="page-13-0"></span>**Notes**

- With normal use, the batteries should last about three to six months.
- If you do not use the remote commander for an extended period of time, remove the batteries to avoid possible damage from battery leakage.
- Do not use a new battery together with an old one.
- Do not use different types of batteries together.
- Some buttons may not work with certain Sony TVs.

\*<sup>1</sup> SLV-SE820G only

\*2 not available on SLV-SE220G/I

# <span id="page-13-4"></span>Controlling other TVs with the remote commander (SLV-SE820G only)

The remote commander is preprogrammed to control non-Sony TVs. If your TV is listed in the following table, set the appropriate manufacturer's code number.

Set  $\boxed{TV}$  / VIDEO at the top of the remote commander to  $\boxed{TV}$ .

<span id="page-13-3"></span>2 Hold down  $I/\mathcal{O}$ , and enter your TV's code number using the programme number buttons. Then release  $I/\bigcup$ .

Now you can use the following TV control buttons to control your TV:

 $I/\overline{O}$ .  $\overline{O}$  TV/VIDEO, programme number buttons, -*t*-- (ten's digit), PROG +/-,  $\triangle$  +/-,  $\Box$  (TV),  $\bigcirc$  (Teletext), FASTEXT buttons,  $\oplus$  (wide)\*, MENU\*,  $\spadesuit/\clubsuit/\spadesuit/\spadesuit^*$ , and OK\*.

\* These buttons may not work with all TVs.

### Code numbers of controllable TVs

If more than one code number is listed, try entering them one at a time until you find the one that works with your TV.

To switch to wide mode, see the footnotes below this table for the applicable code numbers.

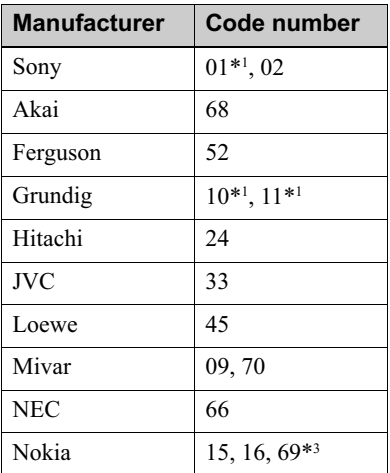

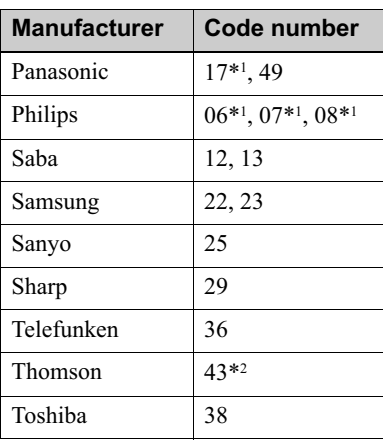

<span id="page-14-0"></span>\*<sup>1</sup> Press  $\oplus$  (wide) to switch the wide picture mode on or off.

- \*2 Press  $\oplus$  (wide), then press  $\angle$  +/- to select the wide picture mode you want.
- \*<sup>3</sup> Press  $\oplus$  (wide). The menu appears on the TV screen. Then, press  $\hat{\uparrow}$  / $\bigstar$ / $\leftrightarrow$  to select the wide picture you want and press OK.

#### Tip

• When you set your TV's code number correctly while the TV is turned on, the TV turns off automatically.

#### **Notes**

- If you enter a new code number, the code number previously entered will be erased.
- If the TV uses a different remote control system from the one programmed to work with the VCR, you cannot control your TV with the remote commander.
- When you replace the batteries of the remote commander, the code number may change. Set the appropriate code number every time you replace the batteries.

# <span id="page-15-0"></span>**Step 3: Connecting the VCR**

If your TV has a Scart (EURO-AV) connector, see page 17.

# <span id="page-15-3"></span><span id="page-15-2"></span><span id="page-15-1"></span>If your TV does not have a Scart (EURO-AV) connector

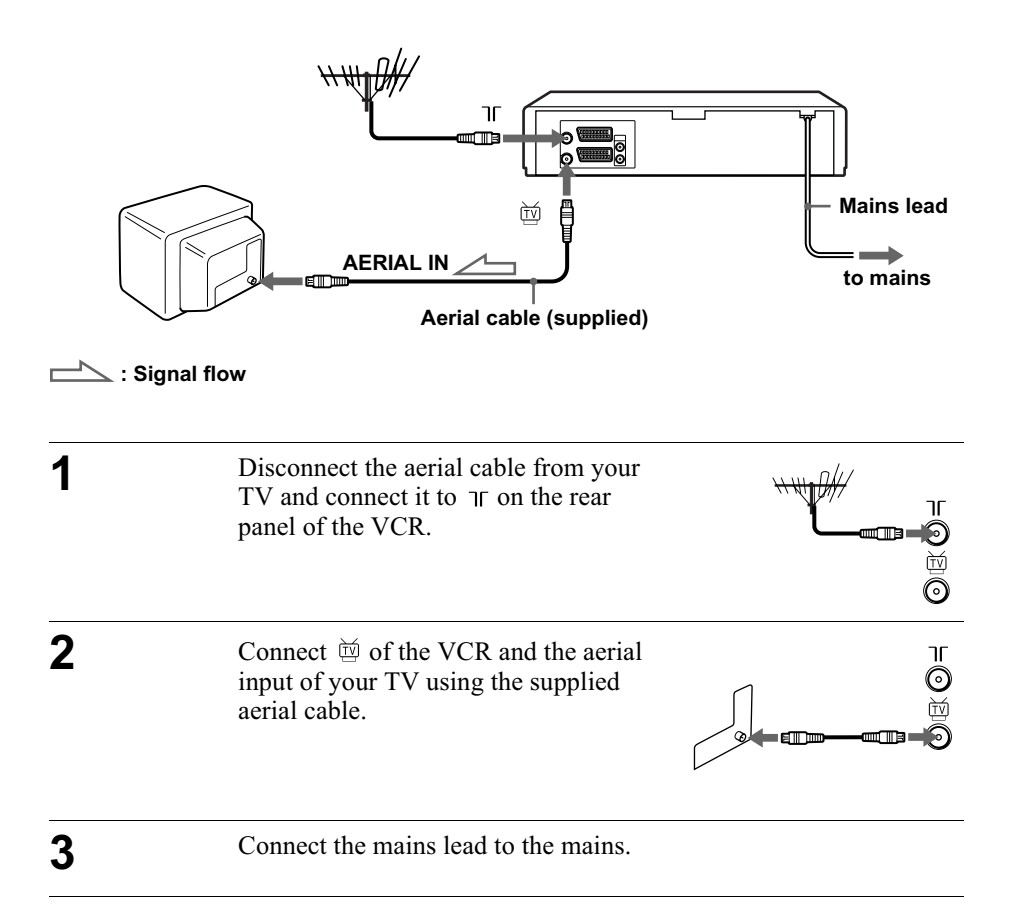

#### **Note**

• When you connect the VCR and your TV only with an aerial cable, you have to tune your TV to the VCR (see page 20).

# <span id="page-16-4"></span><span id="page-16-3"></span><span id="page-16-2"></span><span id="page-16-1"></span>If your TV has a Scart (EURO-AV) connector

<span id="page-16-5"></span><span id="page-16-0"></span>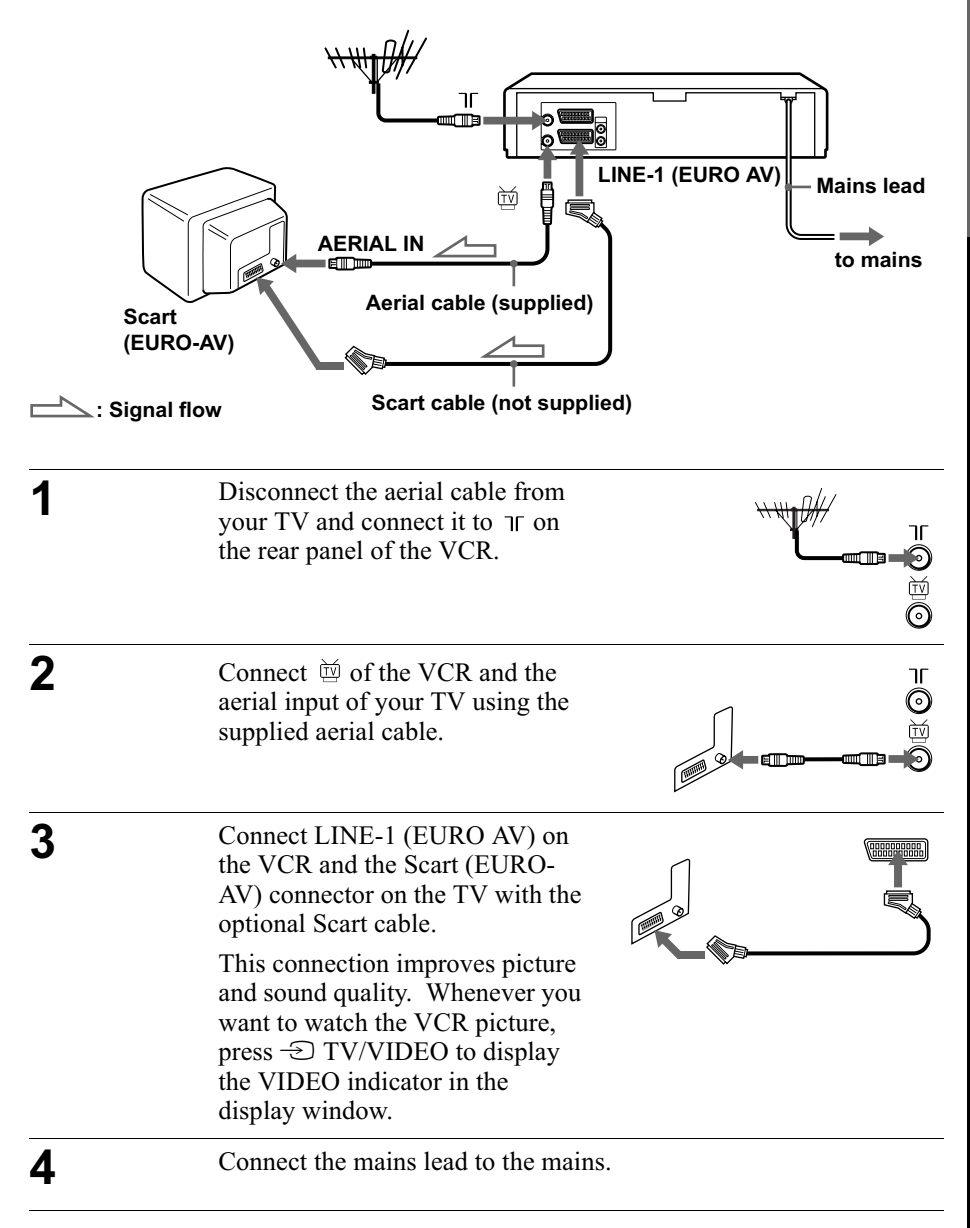

# <span id="page-17-0"></span>About the SMARTLINK features (not available on SLV-SE220G/I)

If the connected TV complies with SMARTLINK, MEGALOGIC\*1, EASYLINK<sup>\*2</sup>, O-Link<sup>\*3</sup>, EURO VIEW LINK<sup>\*4</sup>, or T-V LINK<sup>\*5</sup>, this VCR automatically runs the

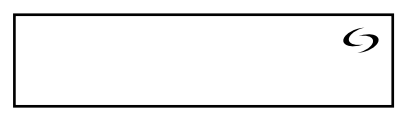

SMARTLINK function after you complete the steps on the previous page (the  $\epsilon$ ) indicator appears in the VCR's display window when you turn on the TV). You can enjoy the following SMARTLINK features.

• TV Direct Rec

You can easily record what you are watching on the TV when the VCR is turned on. For details, see "Recording what you are watching on the TV (TV Direct Rec) (not available on SLV-SE220G/I)" on page 39.

• One Touch Play

With One Touch Play, you can start playback automatically without turning on the TV. For details, see "Starting playback automatically with one button (One Touch Play) (not available on SLV-SE220G/I)" on page 35.

• One Touch Menu

When the VCR is turned on, you can turn on the TV, set the TV to the video channel, and display the VCR's on-screen display automatically by pressing MENU on the remote commander.

 $\bullet$  One Touch Timer

When the VCR is turned on, you can turn on the TV, set the TV to the video channel, and display the timer recording menu (the TIMER PROGRAMMING menu or the VIDEOPLUS menu) automatically by pressing  $\phi$ ) TIMER on the remote commander.

You can set which timer recording menu is displayed using TIMER METHOD in the EASY OPERATION menu (see page 64).

• NexTView Download

You can easily set the timer by using the NexTView Download function on your TV. Please refer to your TV's instruction manual.

\*1"MEGALOGIC" is a registered trademark of Grundig Corporation.

\*<sup>2</sup>"EASYLINK" is a trademark of Philips Corporation.

\*<sup>3</sup>"Q-Link" is a trademark of Panasonic Corporation.

- \*4"EURO VIEW LINK" is a trademark of Toshiba Corporation.
- \*5"T-V LINK" is a trademark of JVC Corporation.

#### **Note**

• Not all TVs respond to the functions above.

# **Additional connections**

#### To a stereo system (not available on SLV-**SE220G/I)**

<span id="page-18-1"></span>You can improve sound quality by connecting a stereo system to the AUDIO R, L jacks as shown on the right.

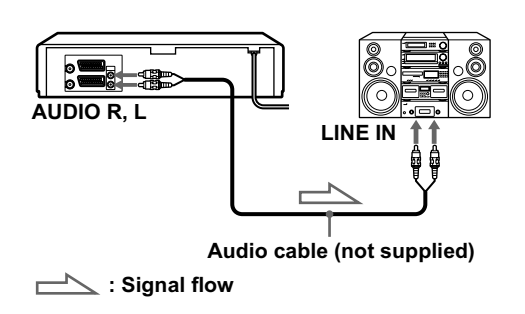

Getting Startec

#### To a satellite or digital tuner with Line Through

Using the Line Through function, you can watch programmes from a satellite or digital tuner connected to this VCR on the TV even when the VCR is turned off. When you turn on the satellite or digital tuner, this VCR automatically sends the signal from the satellite or digital tuner to the TV without turning itself on.

<span id="page-18-0"></span>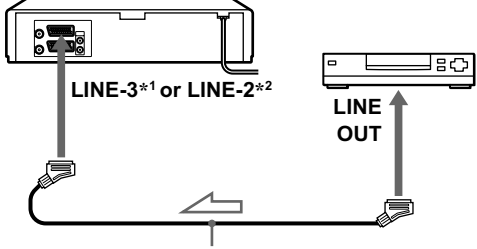

Scart cable (not supplied)

 $\sum$  : Signal flow

Connect the satellite or digital tuner to the LINE- $3^{*1}$  or LINE- $2^{*2}$ connector as shown above.

Turn off the VCR. 2

To watch a programme, turn on the satellite or digital tuner and the TV.

#### **Notes**

- The Line Through function will not operate properly if POWER SAVE in the USER SET menu is set to ON. Set POWER SAVE to OFF to ensure proper operation (see page 62).
- You cannot watch programmes on the TV while recording unless you are recording a satellite or digital programme.
- This function may not work with some types of satellite or digital tuners.
- When the VCR is turned off, set the TV to the video channel.

\*<sup>1</sup> SLV-SE820G only

\*2 SLV-SE720G/I and SE220G/I only

# <span id="page-19-0"></span>Step 4 : Setting up the VCR with the Auto **Set Up function**

Before using the VCR for the first time, set up the VCR using the Auto Set Up function. With this function, you can set the TV channels, guide channels for the VIDEO Plus+ system, and VCR clock automatically.

<span id="page-19-1"></span>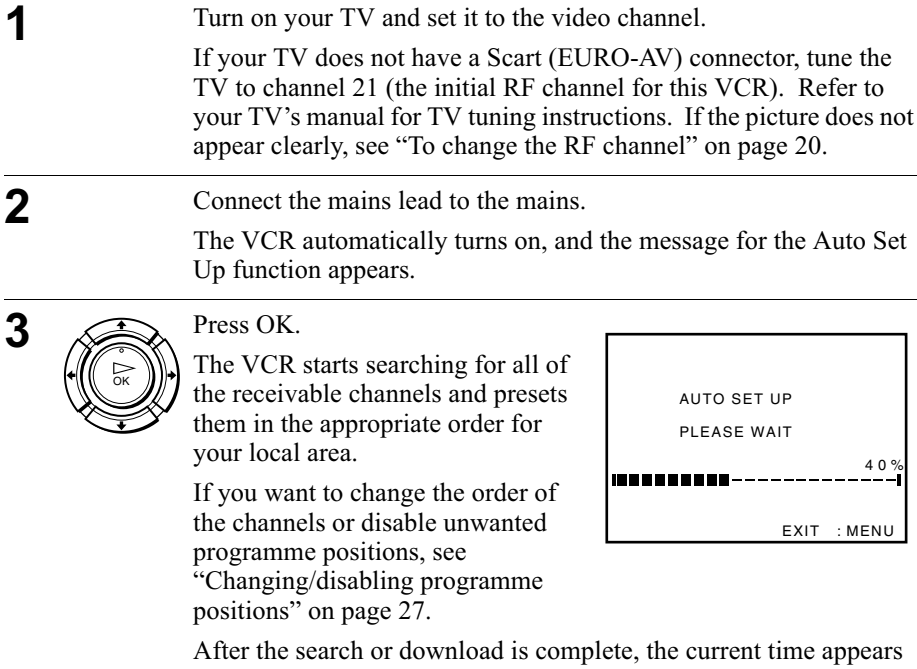

for any stations that transmit a time signal. If the time does not appear, set the clock manually. See "Setting the clock" on page 32.

#### To cancel the Auto Set Up function

Press MENU

#### <span id="page-19-2"></span>To change the RF channel

If the picture does not appear clearly on the TV, change the RF channel on the VCR and TV. Select INSTALLATION from the menu, then press  $\hat{\mathbf{T}}/\hat{\mathbf{\bullet}}$ to highlight VCR OUTPUT CH and press  $\rightarrow$ . Select the RF channel by pressing the  $\uparrow/\downarrow$  buttons. Then, tune the TV to the new RF channel so that a clear picture appears.

#### **Notes**

- Whenever you operate the Auto Set Up function, some of the settings (VIDEO Plus+, timer, etc.) will be reset. If this happens, you have to set them again.
- Auto preset starts automatically only when you plug in the mains lead for the first time after you purchase the VCR.
- If you want to use the Auto Set Up function again, press MENU, then press  $\hat{\mathbf{\tau}}/\hat{\mathbf{\psi}}$  $\leftrightarrow$  to highlight INSTALLATION and press OK. Press  $\uparrow/\downarrow$  to highlight AUTO SET UP, then repeat the procedure in step 3.
- <span id="page-20-0"></span>• Auto preset can be performed by pressing  $\blacksquare$  (stop) on the VCR continuously for 5 seconds or more with no tape inserted.

# <span id="page-21-0"></span>Downloading the TV tuner's preset data (not available on SLV-SE220G/I)

You can download your TV tuner's preset data to the VCR and tune the VCR according to that data using the  $SMARTLINK$  connection.

# Before vou start...

- Turn on the VCR and the TV.
- Set the TV to the video channel.
- Refer to "Index to parts and controls" for button locations.

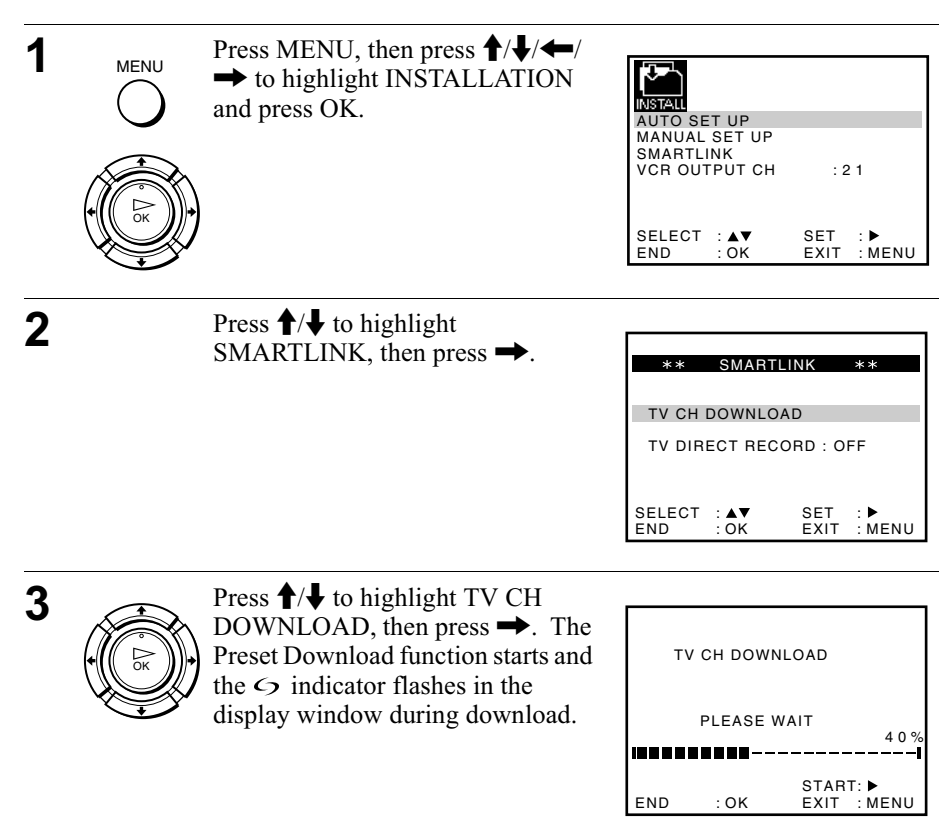

# <span id="page-22-0"></span>**Selecting a language**

If you prefer an on-screen language other than English, use the on-screen display to select another language.

### Before you start...

- Turn on the VCR and the TV.
- Set the TV to the video channel.
- Refer to "Index to parts and controls" for button locations.

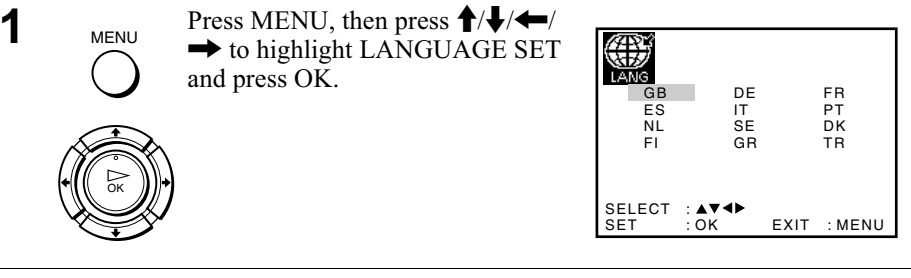

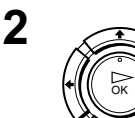

Press  $\hat{\mathbf{f}}$  / $\hat{\mathbf{f}}$ / $\hat{\mathbf{f}}$ / $\hat{\mathbf{f}}$  to highlight the abbreviation of the desired language from the table below, then press OK.

#### The abbreviations of the languages are as follows:

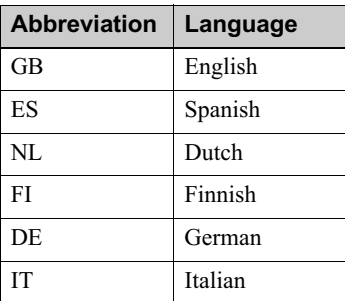

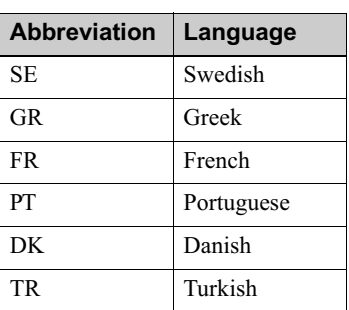

# <span id="page-23-0"></span>**Presetting channels**

If some channels could not be preset using the Auto Set Up function, you can preset them manually.

#### Before vou start...

- Turn on the VCR and the TV.
- Set the TV to the video channel.
- Refer to "Index to parts and controls" for button locations.

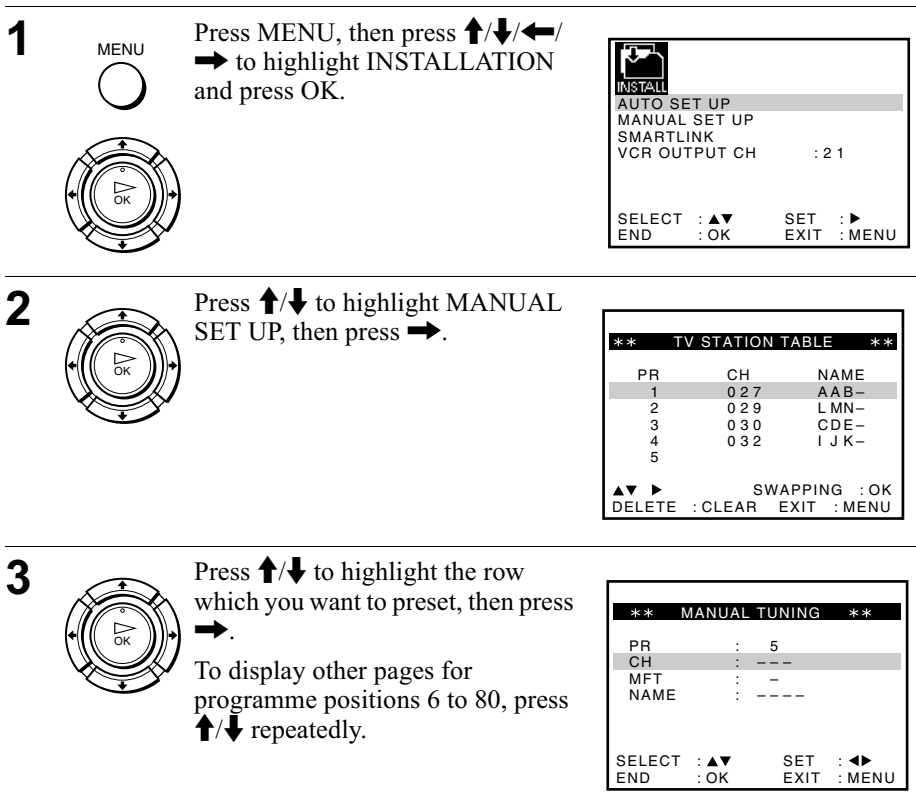

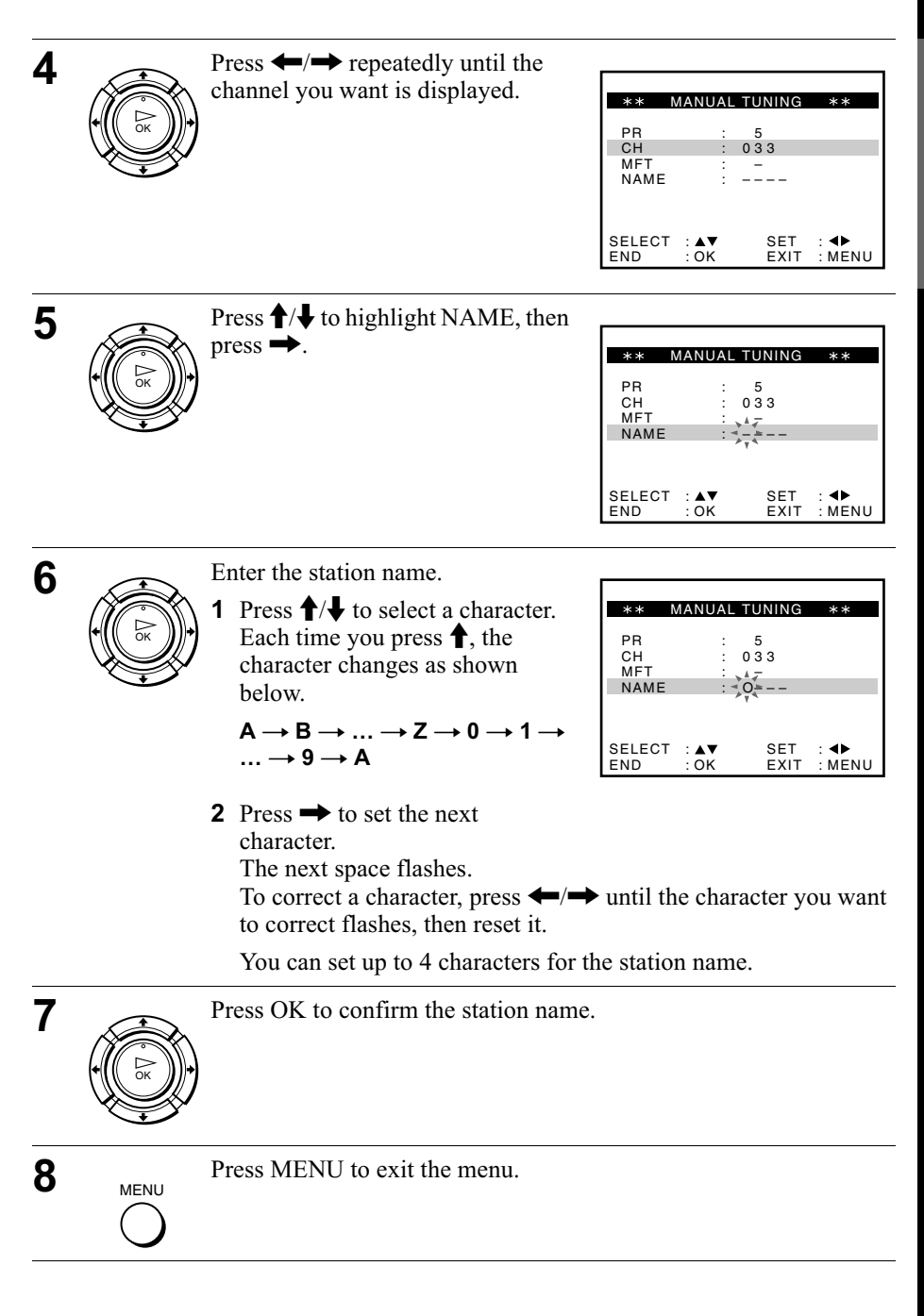

#### If the picture is not clear

If the picture is not clear, you may use the Manual Fine Tuning (MFT) function. After step 4, press  $\biguparrow/\bigdownarrow$  to select MFT. Press  $\biguparrow/\biguparrow$  to get a clear picture, then press MENU to exit the menu.

#### Tip

• The VCR must receive channel information for station names to appear automatically.

#### **Note**

• When adjusting MFT, the menu may become difficult to read due to interference from the picture being received.

# <span id="page-26-0"></span>Changing/disabling programme positions

After setting the channels, you can change the programme positions as you like. If any programme positions are unused or contain unwanted channels, you can disable them

You can also change the station names. If the station names are not displayed, you can enter them manually.

# **Changing programme positions**

### Before vou start...

- Turn on the VCR and the TV.
- Set the TV to the video channel.
- Refer to "Index to parts and controls" for button locations.

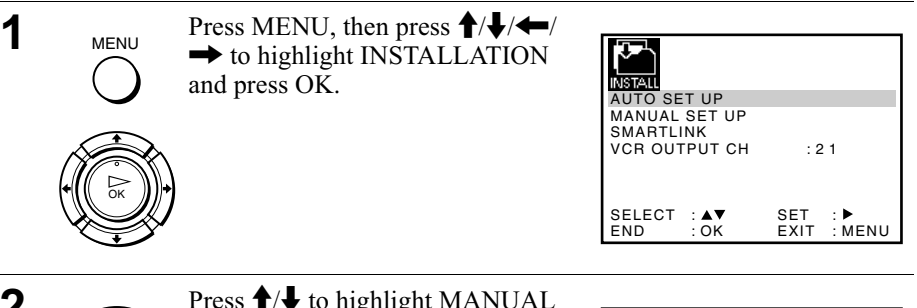

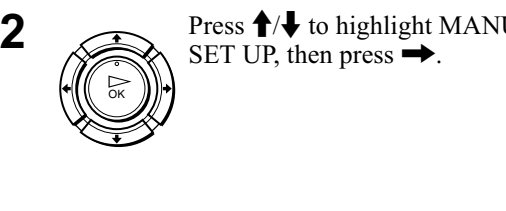

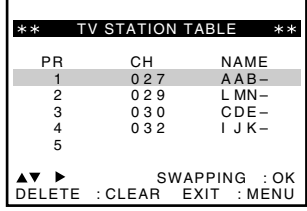

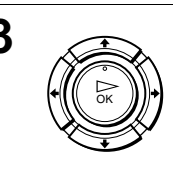

 $\overline{3}$  Press  $\overline{1/\overline{4}}$  to highlight the row containing the programme position vou want to change.

> To display other pages for  $\overline{p}$  programme positions 6 to 80, press  $\bigwedge$  repeatedly.

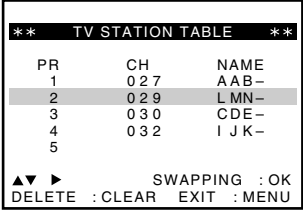

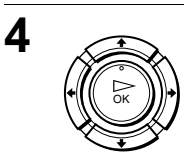

**4** Press OK, then press  $\uparrow\downarrow$  to move to the desired programme position.

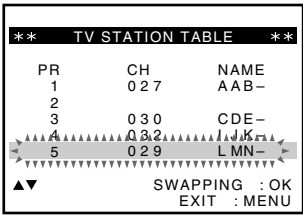

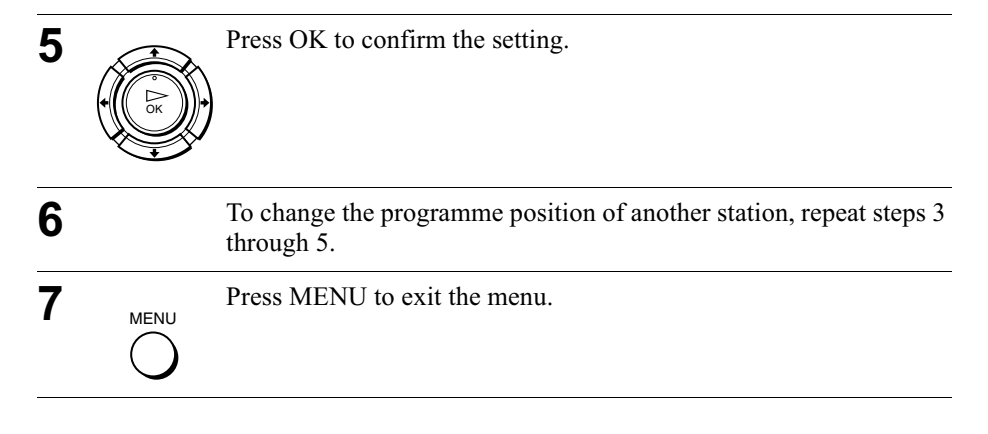

# Disabling unwanted programme positions

After presetting channels, you can disable unused programme positions. The disabled positions will be skipped later when you press the PROG  $+/-$  buttons.

# Before vou start...

- Turn on the VCR and the TV.
- Set the TV to the video channel.
- Refer to "Index to parts and controls" for button locations.

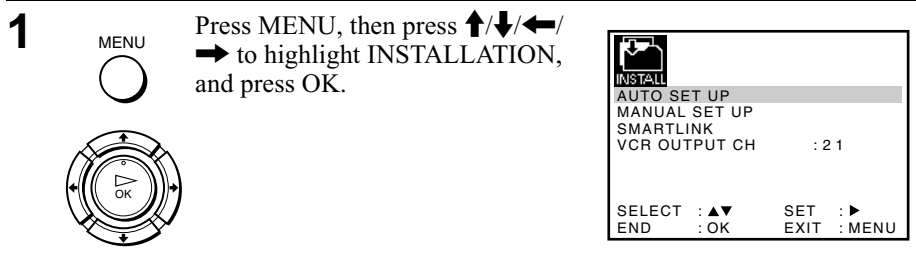

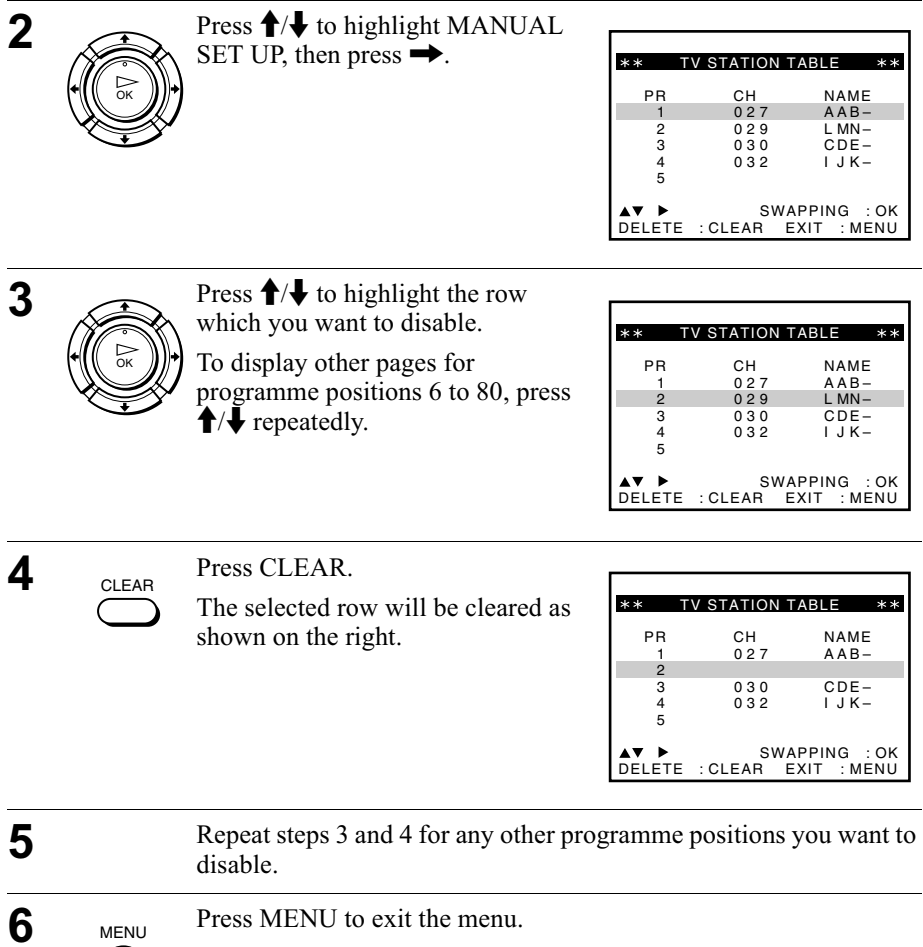

#### **Note**

• Be sure to select the programme position you want to disable correctly. If you disable a programme position by mistake, you need to reset that channel manually.

# **Changing the station names**

You can change or enter the station names (up to 4 characters). The VCR must receive channel information for station names to appear automatically.

### Before vou start...

- Turn on the VCR and the TV.
- Set the TV to the video channel.
- Refer to "Index to parts and controls" for button locations.

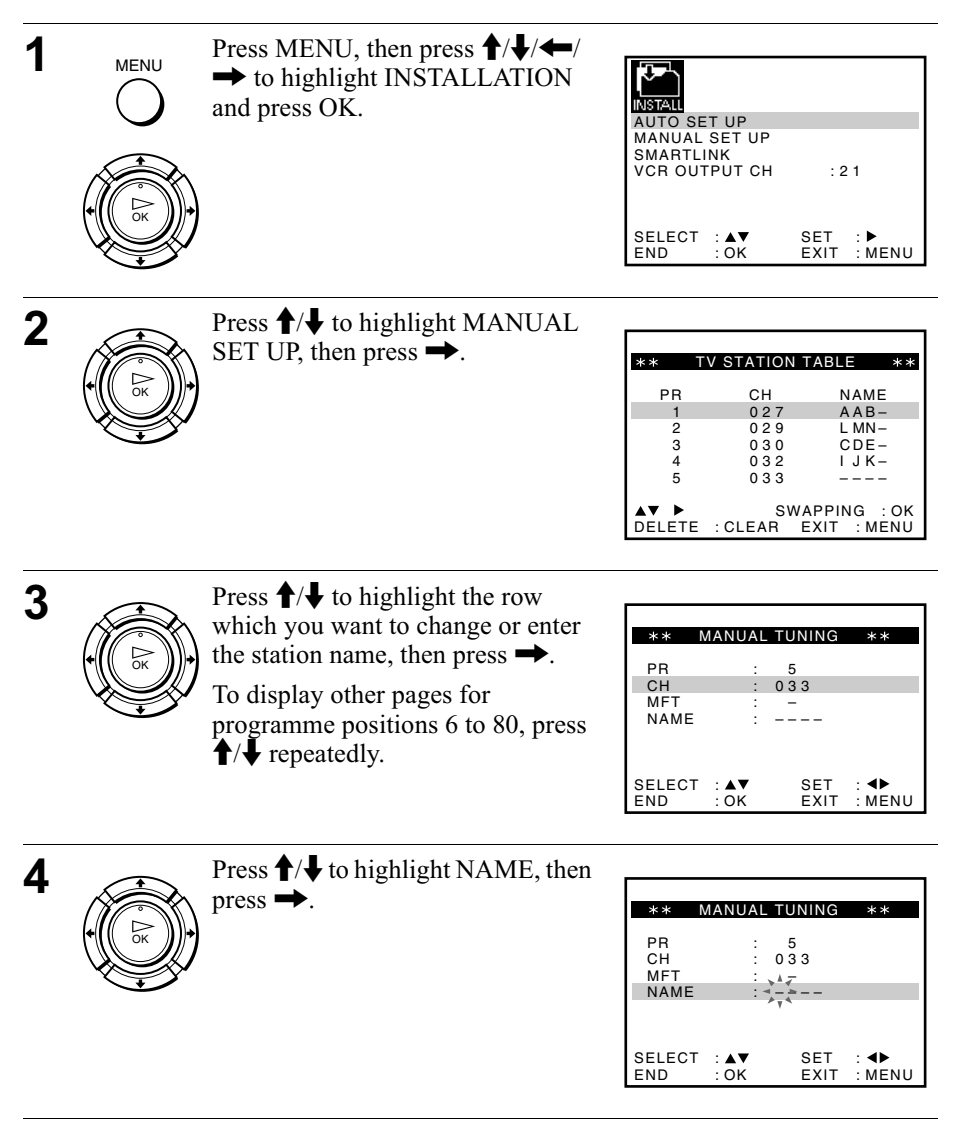

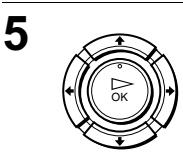

6

 $\overline{7}$ 

**MENU** 

Enter the station name.

1 Press  $\biguparrow/\bigdownarrow$  to select a character. Each time you press  $\uparrow$ , the character changes as shown below.

 $A \rightarrow B \rightarrow \ldots \rightarrow Z \rightarrow 0 \rightarrow 1$  $\ldots \rightarrow 9 \rightarrow A$ 

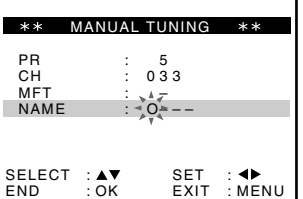

2 Press  $\rightarrow$  to set the next character.

The next space flashes.

To correct a character, press  $\leftrightarrow$   $\rightarrow$  until the character you want to correct flashes, then reset it.

You can set up to 4 characters for the station name.

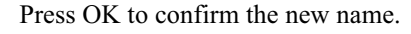

Press MENU to exit the menu.

# <span id="page-31-0"></span>**Setting the clock**

You must set the time and date on the VCR to use the timer features properly.

The Auto Clock Set function works only if a station in your area is broadcasting a time signal.

### Before you start...

- Turn on the VCR and the TV.
- Set the TV to the video channel.
- <span id="page-31-1"></span>• Refer to "Index to parts and controls" for button locations.

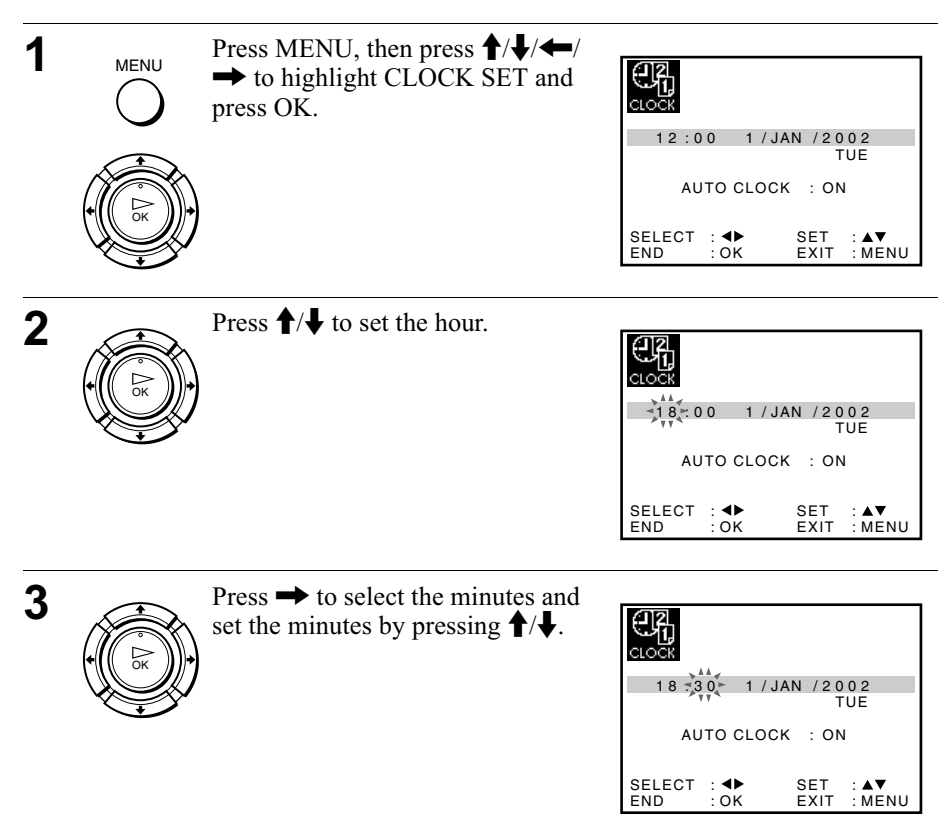

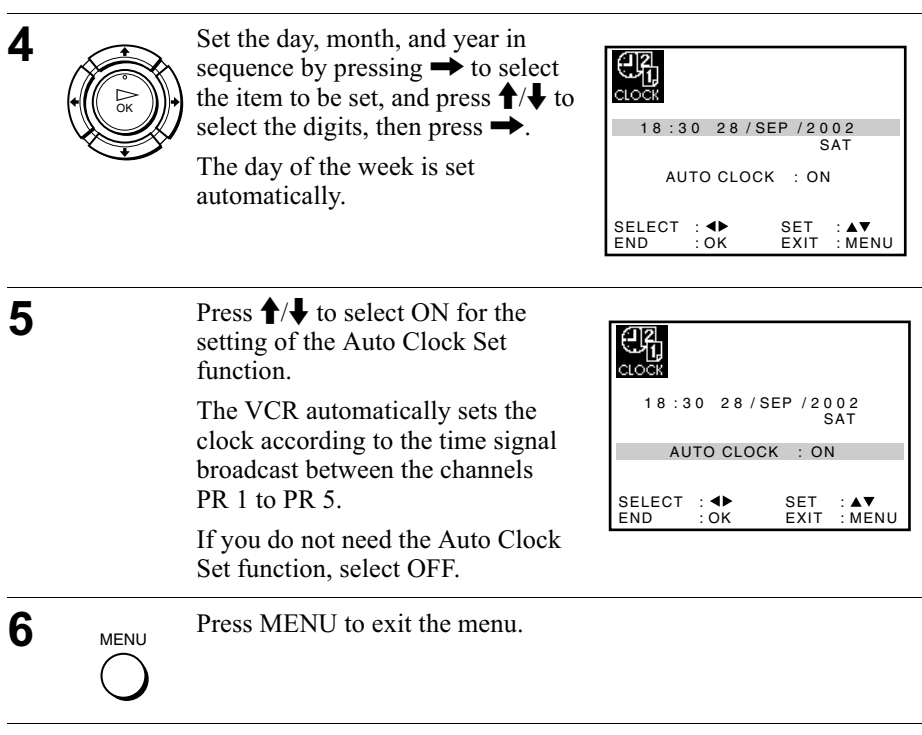

#### **Tips**

- If you set AUTO CLOCK to ON, the Auto Clock Set function is activated whenever the VCR is turned off. The time is adjusted automatically by making reference to the time signal from the station.
- To change the digits while setting, press < to return to the item to be changed, and select the digits by pressing  $\biguparrow \biguparrow$ .

# <span id="page-33-1"></span><span id="page-33-0"></span>**Playing a tape**

### Before you start...

<span id="page-33-3"></span> $\blacktriangleright$ 

• Refer to "Index to parts and controls" for button locations.

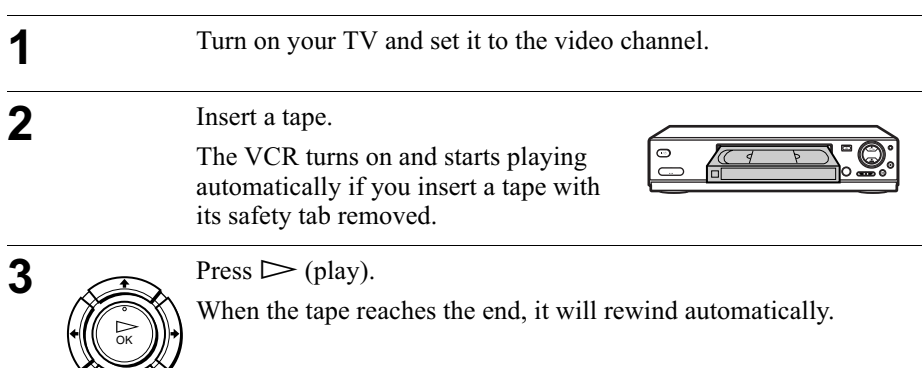

# **Additional tasks**

<span id="page-33-10"></span><span id="page-33-5"></span><span id="page-33-4"></span>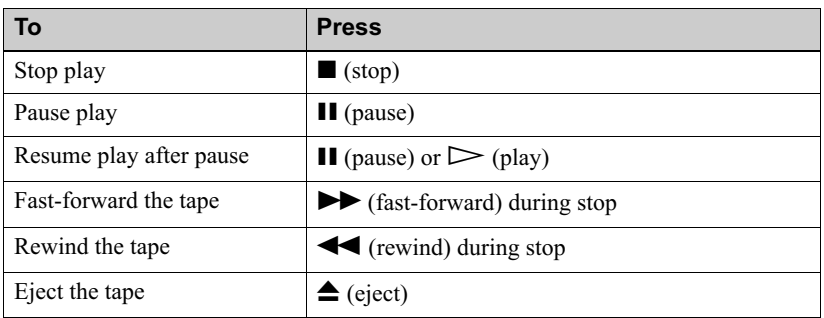

### <span id="page-33-8"></span><span id="page-33-7"></span><span id="page-33-6"></span><span id="page-33-2"></span>To use the time counter

<span id="page-33-11"></span>Press CLEAR at the point on the tape that you want to find later. The counter in the display window resets to "0:00:00" or "00:00." Search for the point afterwards by referring to the counter.

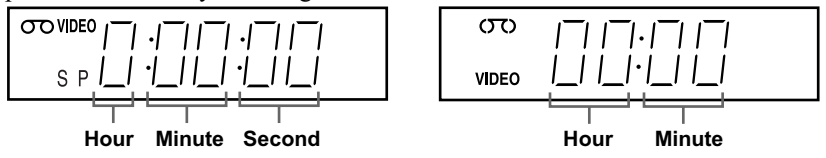

<span id="page-33-9"></span>To display the counter on the TV screen, press  $[$ + DISPLAY.

#### **Notes**

- The counter resets to " $0:00:00$ " or " $00:00$ " whenever a tape is reinserted.
- The counter stops counting when it comes to a portion with no recording.
- Depending on your TV, the following may occur while playing an NTSC-recorded tape:
	- -The picture becomes black and white.
	- $-$ The picture shakes.
	- $-No$  picture appears on the TV screen.
	- -Black streaks appear horizontally on the TV screen.
	- -The colour density increases or decreases.
- While setting the menu on the TV screen, buttons for playback on the remote commander do not function.

## <span id="page-34-0"></span>Starting playback automatically with one button (One Touch Play) (not available on SLV-SE220G/I)

If you use the SMARTLINK connection, you can turn on the TV, set the TV to the video channel, and start playback automatically with one button.

Insert a tape.

The VCR automatically turns on.

If you insert a tape with its safety tab removed, the TV turns on and switches to the video channel. Playback starts automatically.

**2** Press  $\triangleright$  (play).

The TV turns on and switches to the video channel automatically. Playback starts.

#### Tip

• When there already is a tape in the VCR, press  $I/\bigcup$  to turn on the VCR first. When vou press  $\triangleright$  (play), the TV turns on, the TV is set to the video channel, and playback starts automatically in one sequence.

#### **Note**

• When you use the One Touch Play function, leave the TV on or in the standby mode.

# <span id="page-35-0"></span>**Recording TV programmes**

### Before you start...

• Refer to "Index to parts and controls" for button locations.

<span id="page-35-3"></span><span id="page-35-2"></span><span id="page-35-1"></span>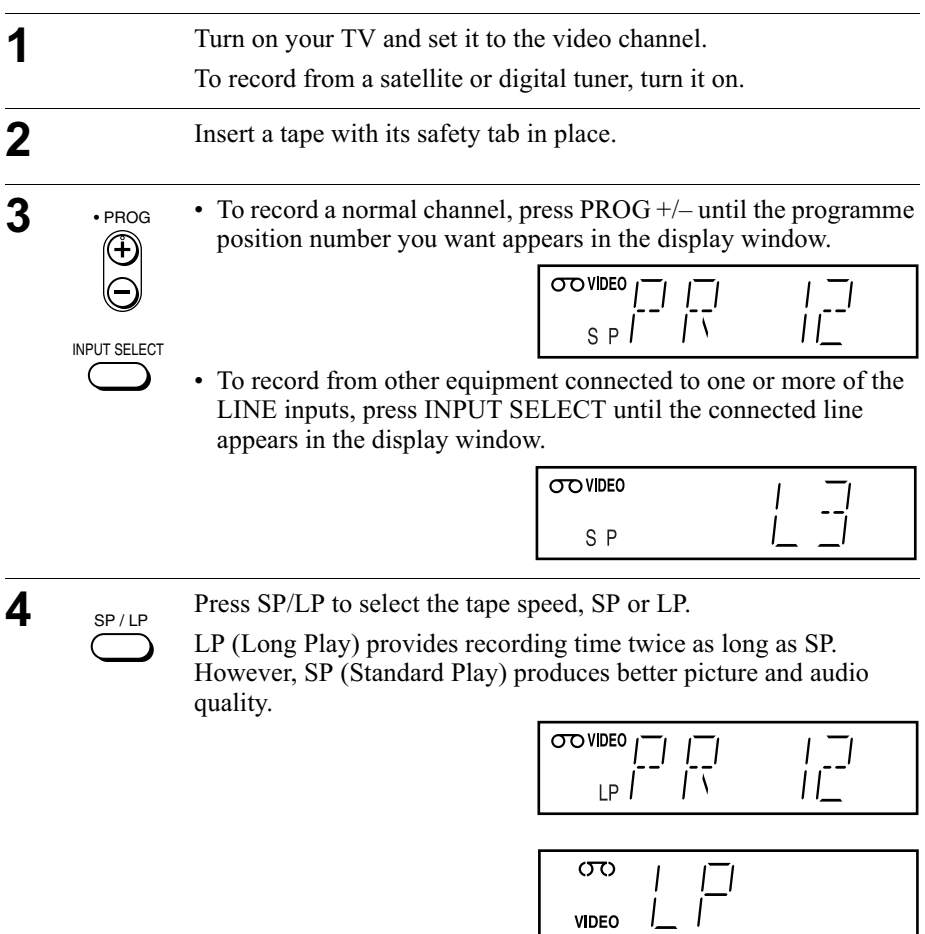
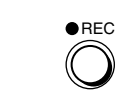

5

Press  $\bullet$  REC to start recording.

The recording indicator lights up red in the display window.

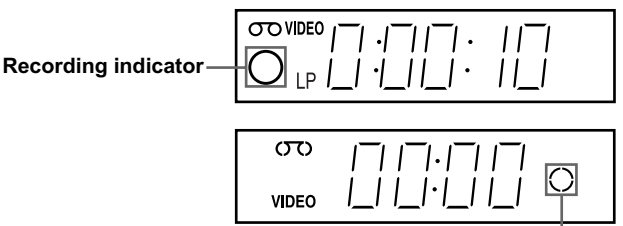

**Recording indicator** 

### To stop recording

Press  $\blacksquare$  (stop).

### <span id="page-36-0"></span>To check the remaining time

Press (iii) DISPLAY twice. With the display on, press COUNTER/REMAIN to check the remaining time. Each time you press COUNTER/REMAIN, the time counter and the remaining time appear alternately.

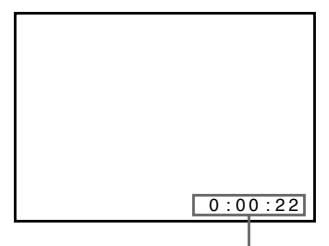

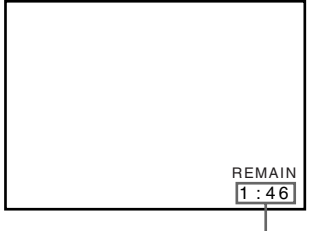

**Time counter** 

**Remaining time** 

In order to get an accurate remaining time indication, be sure TAPE SELECT in the USER SET menu is set according to the tape type you use (see page  $63$ ).

## <span id="page-36-1"></span>To watch another TV programme while recording

- **T** Press  $\triangleq$  TV/VIDEO to turn off the VIDEO indicator in the display window.
- 2 Select another programme position on the TV.

### To save a recording

<span id="page-37-0"></span>To prevent accidental erasure, break off the safety tab as illustrated. To record on the same tape again, cover the tab hole with adhesive tape.

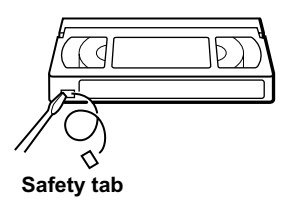

#### **Tips**

- To select a programme position, you can use the programme number buttons on the remote commander. For two-digit numbers, for example, press 2 and 3 to select " $PR$  ??"
- If you connect additional equipment to a LINE connector or jack, you can select the input signal using the INPUT SELECT or  $PROG +$  - buttons.
- The  $\widehat{H}$  DISPLAY information appears on the TV screen indicating information about the tape, but the information will not be recorded on the tape.
- If you do not want to watch TV while recording, you can turn off the TV. When using a satellite or digital tuner, make sure to leave it on.

- The  $F$  DISPLAY information does not appear during still (pause) mode or slowmotion playback.
- If a tape has portions recorded in both PAL and NTSC systems, the time counter reading will not be correct. This discrepancy is due to the difference between the counting cycles of the two video systems.
- When you insert a non-standard commercially available tape, the remaining time may not be correct.
- The remaining time is intended for rough measurement only.
- About 30 seconds after the tape begins playback, the tape remaining time will be displayed.
- To use the TV Direct Rec function, select SMARTLINK in the INSTALLATION menu, then set TV DIRECT RECORD to ON.

## Recording what you are watching on the TV (TV Direct Rec) (not available on SLV-SE220G/I)

If you use the SMARTLINK connection, you can easily record what you are watching on the TV (other than tapes being played on the VCR).

- **1** Press  $I/(1)$  to turn on the VCR.
- **2** Insert a tape with its safety tab in place.
- ₹ Press REC while you are watching a TV programme or external source.

The TV indicator lights up and the VCR starts recording what you are watching on the TV.

#### Tip

- The TV indicator appears in the display window after you press  $\bullet$  REC in some situations such as:
	- -when you are watching a source connected to the TV's line input, or
	- -when the TV tuner preset data for the programme position is different from the data in the VCR tuner preset.

- You cannot record what you are watching using this method when the VCR is in the following modes; pause, timer standby, tuner preset, Auto Set Up, and recording.
- When the TV indicator is lit in the display window, do not turn off the TV nor change the TV programme position. When the TV indicator is not lit, the VCR continues recording the programme even if you change the TV programme position on the TV.
- To use the TV Direct Rec function, select SMARTLINK in the INSTALLATION menu, then set TV DIRECT RECORD to ON.

## Recording TV programmes using the Dial Timer (SLV-SE820G only)

The Dial Timer function allows you to make timer recordings of programmes without turning on your TV. Set the recording timer to record up to eight programmes, including settings made with other timer methods, that will be broadcast within the next month. The recording start time and recording stop time can be set at one minute intervals.

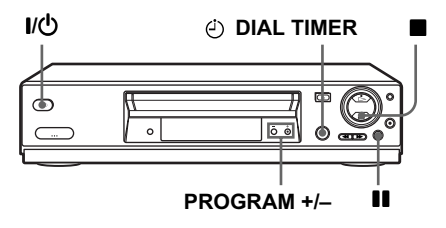

### Before you start...

- Insert a tape with its safety tab in place. Make sure the tape is longer than the total recording time.
- To record from a satellite or digital tuner, turn it on.
- Refer to "Index to parts and controls" for button locations.

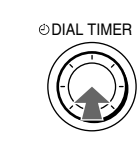

1

Press (2) DIAL TIMER.

"DATE" and "TODAY" appear alternately in the display window.

If the date and time are not set, "DAY" will appear. See step 2 in the following section, "To set the clock" to set the date and time.

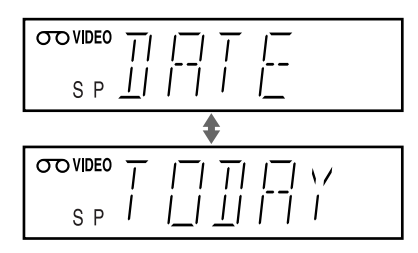

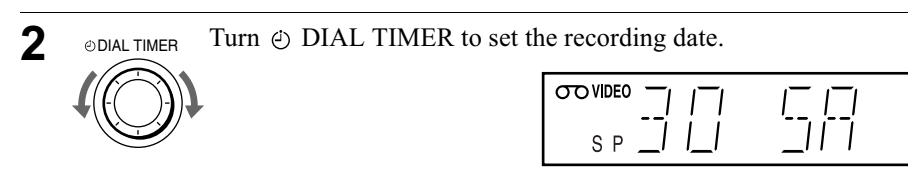

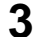

Press (2) DIAL TIMER. @DIAL TIMER

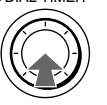

"START" and the current time appear alternately in the display window.

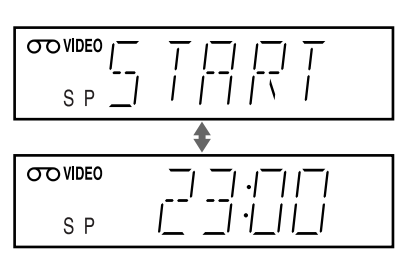

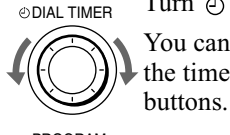

Turn  $\phi$ ) DIAL TIMER to set the recording start time. You can set the recording start time in 15 minute intervals or adjust the time in one minute intervals by pressing the PROGRAM  $+/-$ 

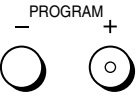

**ODIAL TIMER** 

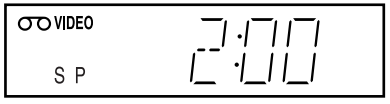

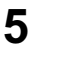

 $\boldsymbol{\Lambda}$ 

Press  $\oplus$  DIAL TIMER.

"STOP" and the recording stop time alternately appear in the display window.

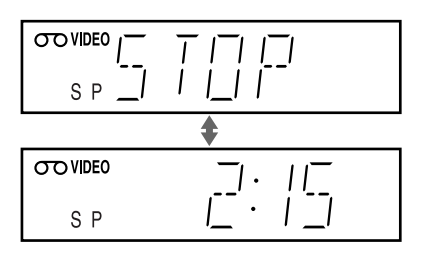

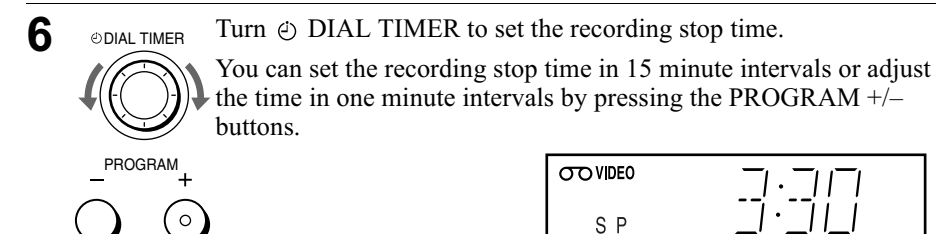

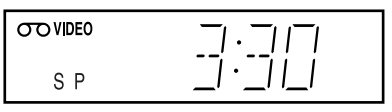

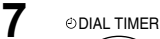

Press (c) DIAL TIMER.

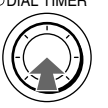

The programme position or LINE input appears in the display window.

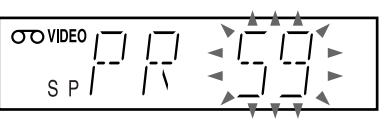

8

Turn  $\odot$  DIAL TIMER to set the programme position. **ODIAL TIMER** 

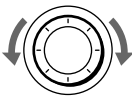

 $\overline{\mathrm{conv}}$  (  $\overline{\phantom{0}}$  $\epsilon_{\rm D}$  $\Gamma$   $\Gamma$ 

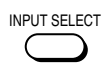

To record from other equipment connected to one or more of the LINE inputs, turn (4) DIAL TIMER or press INPUT SELECT to display the connected line in the display window.

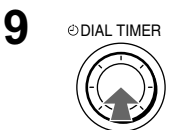

Press (2) DIAL TIMER to complete the setting.

"OK" appears in the display window for about five seconds.

The  $\odot$  indicator appears in the display window and the VCR stands by for recording.

To record from other equipment, leave the connected equipment switched on

## To return to the previous step

To return to the previous step, press the  $PROGRAM + and - buttons on the$ <u>VCR</u> at the same time during any of the Dial Timer settings.

## To stop recording

To stop the VCR while recording, press  $\blacksquare$  (stop).

## To use the VCR after setting the timer

To use the VCR before a recording begins, just press  $\mathbf{l}$ / $\mathbf{l}$ ). The  $\odot$  indicator turns off and the VCR switches on. Remember to press  $I/\bigcup$  to reset the VCR to recording standby after using the VCR.

You can also do the following tasks while the VCR is recording:

- Reset the counter (page 34).
- Display tape information on the TV screen (page 37).
- Check the timer settings (page 55).
- Watch another TV programme (page 37).

## <span id="page-42-0"></span>To set the clock

- Hold down  $\circ$ ) DIAL TIMER so that "DAY" appears in the display window. However, if the clock has already been set, the current setting appears.
- **7** Turn  $\oplus$  DIAL TIMER to set the day.
- Press (2) DIAL TIMER.

"MONTH" appears in the display window.

- **1** Turn and press  $\oplus$  DIAL TIMER to set the month, and then the vear. After you set the year, "CLOCK" appears in the display window again.
- Turn and press  $\odot$  DIAL TIMER to set the hour and minute.
- When you have finished setting the time, press  $\odot$  DIAL TIMER to start the clock.

#### **Tips**

- To cancel a Dial Timer setting, press  $\blacksquare$  (stop) on the VCR while you are making the setting.
- The programme is recorded in the current tape speed mode. To change the tape speed, press SP/LP before you complete the setting in step 9.
- To check, change, or cancel the programme setting, see "Checking/changing/ cancelling timer settings" on page 55.

- If eight programmes have already been set using the VIDEO Plus+ system or the TIMER PROGRAMMING menu, "FULL" appears in the display window for about five seconds.
- The  $\odot$  indicator flashes in the display window when you complete the setting in step 9 with no tape inserted.
- If you set the clock using the Auto Clock Set function and AUTO CLOCK is set to ON, the clock will adjust itself to the incoming time signal regardless of adjustments made with the Dial Timer. Be sure you have set the Auto Clock Set correctly.
- When the time is set incorrectly, "ERROR" appears in the display window in step 9. Set the timer again from step 1.
- You cannot set the tape speed to AUTO using the Dial Timer. To select AUTO, set the tape speed in the TIMER PROGRAMMING menu (see page 55).

## **About the Demonstration Mode**

The Dial Timer function has a Demonstration Mode that allows the user, such as a salesperson, to enter more than eight examples of timer settings when demonstrating the use of the Dial Timer. It cancels the "FULL" notice which appears if eight programmes have already been set. Do not use the Demonstration Mode for making timer recordings. Doing so may cause the settings to be inaccurate.

#### To activate the Demonstration Mode

Press  $\blacksquare$  (pause) on the VCR while turning the  $\odot$  DIAL TIMER. "DEMO" appears in the display window for a few seconds.

#### To cancel the Demonstration Mode

Turn the power off and unplug the mains lead. Although the Demonstration Mode is cancelled, the timer settings entered while using the Demonstration Mode will remain. Be sure to manually cancel the timer settings before you use the Dial Timer or any other timer method after reconnecting the mains lead (see page 55).

## <span id="page-44-0"></span>Recording TV programmes using the VIDEO Plus+<sup>®</sup> system

The VIDEO Plus+ system is the feature that simplifies programming the VCR to make timer recordings. Just enter the PlusCode number listed in the TV programme guide. The date, times, and programme position of that programme are set automatically. You can preset a total of eight programmes, including settings made with other timer methods.

## Before you start...

- Check that the VCR clock is set to the correct time and date.
- Insert a tape with its safety tab in place. Make sure the tape is longer than the total recording time.
- To record from a satellite or digital tuner, turn it on.
- Turn on your TV and set it to the video channel.
- Set TIMER METHOD to VIDEOPLUS or VARIABLE in the EASY OPERATION menu (see page  $64$ ).
- Refer to "Index to parts and controls" for button locations.

**Basic Operations** 

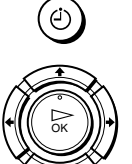

**TIMER** 

1

Press @ TIMER.

 $n$ ress  $OK$ .

- When you set TIMER METHOD to VARIABLE: The TIMER METHOD menu appears on the TV screen. Press  $\biguparrow/\bigdownarrow$  to select VIDEOPLUS, then
- When you set TIMER METHOD to VIDEOPLUS: The VIDEOPLUS menu appears on the TV screen.

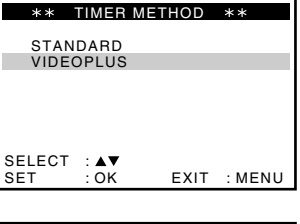

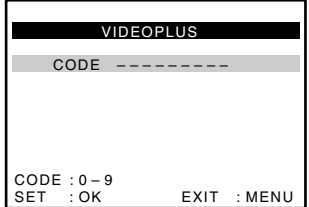

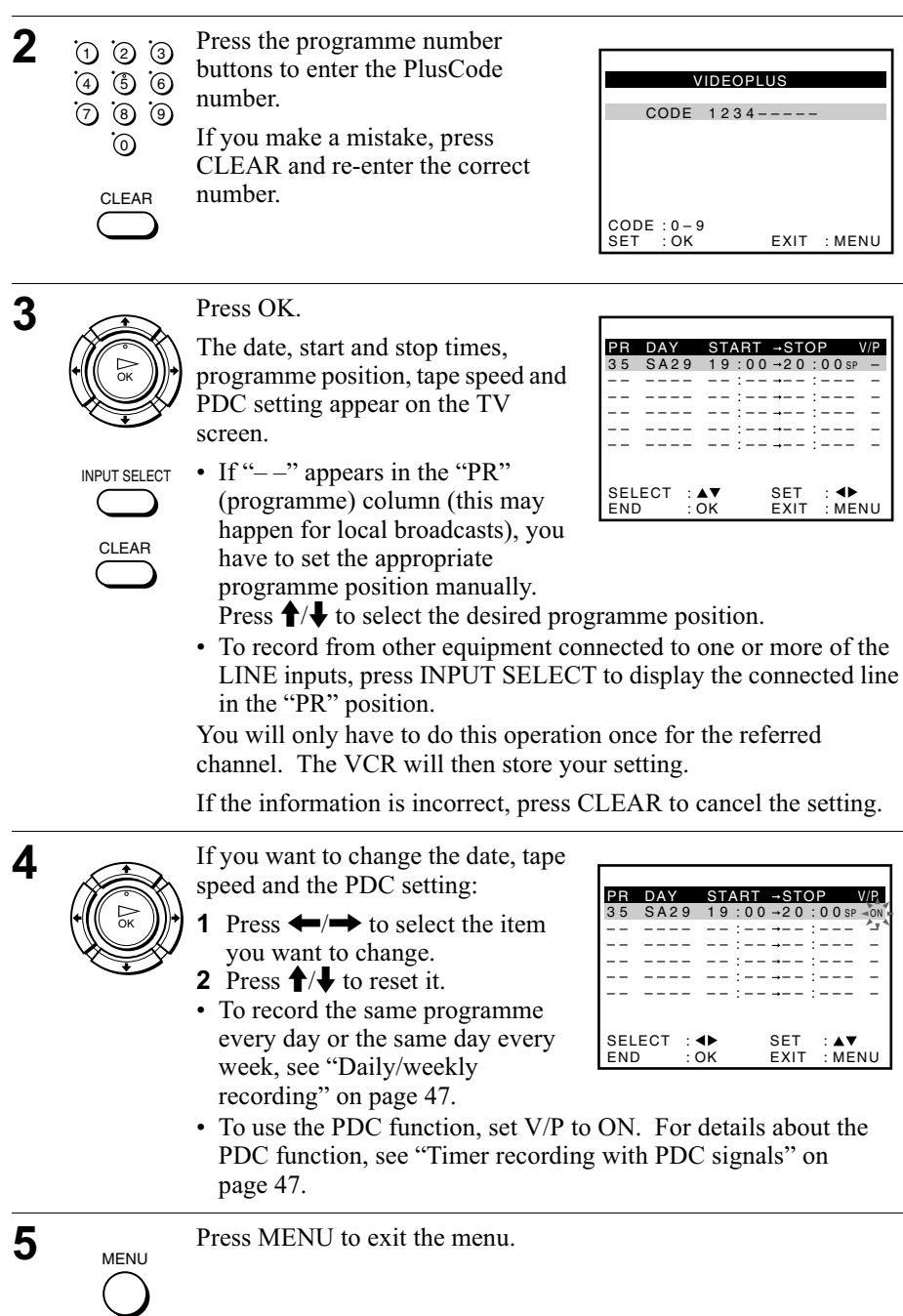

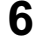

Press  $I/(1)$  to turn off the VCR.

 $-176$ 

The  $\odot$  indicator appears in the display window and the VCR stands by for recording.

To record from a decoder or other source, leave the connected equipment switched on.

## To stop recording

To stop the VCR while recording, press  $\blacksquare$  (stop).

## <span id="page-46-0"></span>Daily/weekly recording

In step 4 above, press  $\blacktriangleright$  to select the recording pattern. Each time you press  $\bullet$ , the indication changes as shown below. Press  $\uparrow$  to change the indication in reverse order.

today  $\rightarrow$  DLY (Monday to Sunday)  $\rightarrow$  W-SA (every Saturday) .....  $\rightarrow$ W-SU (every Sunday)  $\rightarrow$  1 month later  $\rightarrow$  (dates count down)  $\rightarrow$  today

## <span id="page-46-1"></span>Timer recording with PDC signals

Some broadcast systems transmit PDC (Programme Delivery Control) signals with their TV programmes. These signals ensure that your timer recordings are made regardless of broadcast delays, early starts, or broadcast interruptions.

To use the PDC function, set V/P to ON in step 4 above. You can also use the PDC function for a source connected to one or more of the LINE inputs.

## To record satellite broadcasts

Turn on the satellite tuner.

If you connect the satellite tuner and the VCR, you can record satellite programmes.

On the satellite tuner, select the satellite programme for which you want to make a timer setting.

3 Keep the satellite tuner turned on until the VCR finishes recording the satellite programme for which you have made a timer setting.

#### To use the VCR after setting the timer

To use the VCR before a recording begins, just press  $I(\cdot)$ . The  $\odot$  indicator turns off and the VCR switches on. Remember to press  $I/\bigcup$  to reset the VCR to recording standby after using the VCR.

You can also do the following tasks while the VCR is recording:

- Reset the counter (page 34).
- Display tape information on the TV screen (page 37).
- Check the timer settings (page 55).
- Watch another TV programme (page 37).

#### To use the Auto Tape Speed function

In step 4 above, press  $\blacktriangleright$  to select AUTO. When you are recording a programme in the SP mode and the remaining tape length becomes shorter than the recording time, the recording tape speed is automatically changed to the LP mode. Note that some noise will appear on the picture when the tape speed is changed. To operate this function correctly, the "TAPE SELECT" setting in the USER SET menu must be accurate (see page 63).

#### **Tips**

- To set the line input video source, you can also use the INPUT SELECT button.
- You can set the extended time for the VIDEO Plus+ setting by 10, 20, 30, 40, 50, or 60 minutes. Set VIDEOPLUS EXTEND in the EASY OPERATION menu to the desired extended time on page 64.
- To check, change, or cancel the programme setting, see "Checking/changing/ cancelling timer settings" on page 55.

- If the PDC signal is too weak or the broadcasting station failed to transmit PDC signals, the VCR will start recording at the set time without using the PDC function.
- The  $\odot$  and  $\odot$   $\odot$  indicators flash in the display window when you press  $\mathsf{I}/\mathsf{U}$  with no tape inserted.
- When you set TIMER METHOD to STANDARD in the EASY OPERATION menu, the VIDEOPLUS menu does not appear on the TV screen. Select VIDEOPLIJS or VARIABLE

## <span id="page-48-0"></span>**Setting the timer manually**

You can preset a total of eight programmes, including settings made with other timer methods.

## Before you start...

- Check that the VCR clock is set to the correct time and date.
- Insert a tape with its safety tab in place. Make sure the tape is longer than the total recording time.
- To record from a satellite or digital tuner, turn it on.
- Turn on your TV and set it to the video channel.
- Set TIMER METHOD to STANDARD or VARIABLE in the EASY OPERATION menu  $(see page 64).$
- Refer to "Index to parts and controls" for button locations.

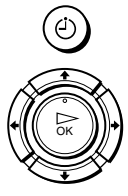

**TIMER** 

1

- Press (4) TIMER.
- When you set TIMER METHOD to VARIABLE: The TIMER METHOD menu appears on the TV screen. Press  $\uparrow/\downarrow$  to select STANDARD, then press OK.
- When you set TIMER METHOD to STANDARD<sup>.</sup> The TIMER PROGRAMMING menu appears on the TV screen.

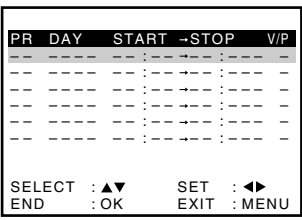

EXIT : MENU

\*\* TIMER METHOD

STANDARD<br>VIDEOPLUS

SELECT : AV SET

 $\cdot$   $\overline{\Omega}$   $\kappa$ 

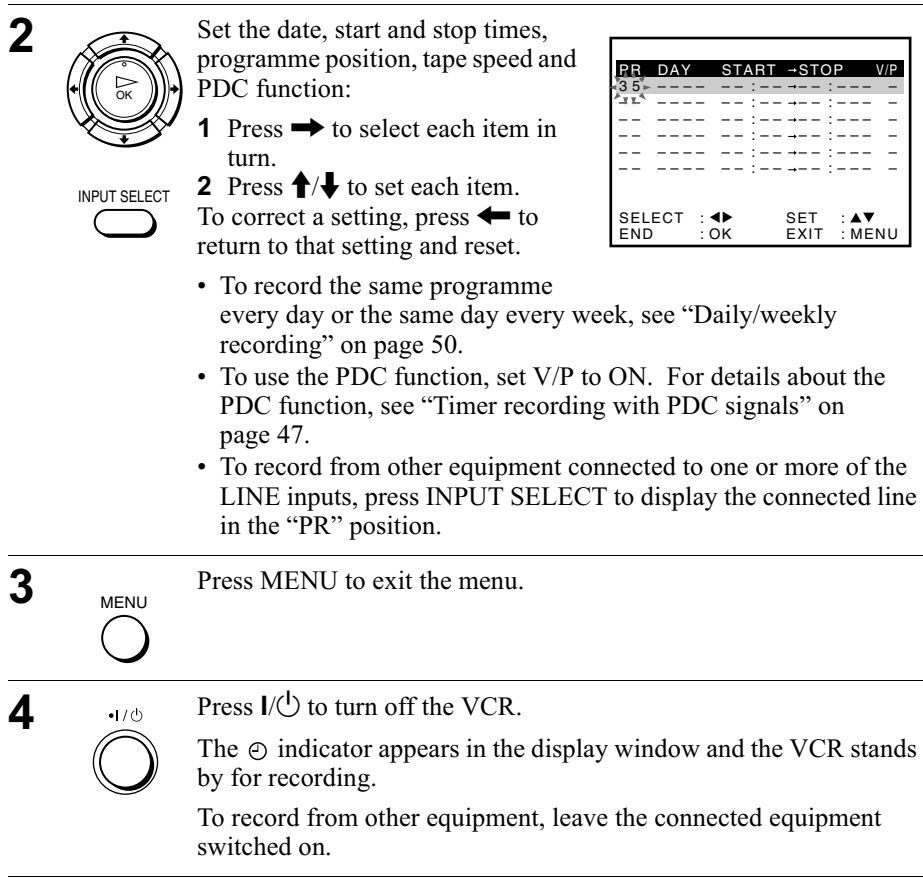

#### To stop recording

To stop the VCR while recording, press  $\blacksquare$  (stop).

#### <span id="page-49-0"></span>Daily/weekly recording

In step 2 above, press  $\blacklozenge$  to select the recording pattern. Each time you press  $\blacklozenge$ , the indication changes as shown below. Press  $\blacklozenge$  to change the indication in reverse order.

today → DLY (Monday to Sunday) → W-SA (every Saturday) ..... → W-SU (every Sunday)  $\rightarrow$  1 month later  $\rightarrow$  (dates count down)  $\rightarrow$  today

#### To use the VCR after setting the timer

To use the VCR before a recording begins, just press  $I(\frac{1}{2})$ . The  $\odot$  indicator turns off and the VCR switches on. Remember to press  $I/\bigcup$  to reset the VCR to recording standby after using the VCR.

You can also do the following tasks while the VCR is recording:

- Reset the counter (page 34).
- Display tape information on the TV screen (page 37).
- Check the timer settings (page 55).
- Watch another TV programme (page 37).

#### To use the Auto Tape Speed function

In step 2 above, press  $\blacktriangleright$  to select AUTO. When you are recording a programme in the SP mode and the remaining tape length becomes shorter than the recording time, the recording tape speed is automatically changed to the LP mode. Note that some noise will appear on the picture when the tape speed is changed. To operate this function correctly, the "TAPE SELECT" setting in the USER SET menu must be accurate (see page 63).

#### **Tips**

- To set the line input video source, you can also use the INPUT SELECT button.
- Even if you set TIMER METHOD to VIDEOPLUS in the EASY OPERATION menu, you can set the timer manually. Press MENU to select TIMER PROGRAMMING, then go to step 2.
- To check, change, or cancel the programme setting, see "Checking/changing/ cancelling timer settings" on page 55.

- When setting the timer with PDC signals, enter the start and stop times exactly as indicated in the TV programme guide. Otherwise, the PDC function will not work.
- If the PDC signal is too weak or the broadcasting station failed to transmit PDC signals, the VCR will start recording at the set time without using the PDC function.
- The  $\odot$  and  $\odot$  indicators flash in the display window when you press  $\mathbf{I}(\mathbf{U})$  with no tape inserted.

# **Playing/searching at various speeds**

### Before vou start...

• Refer to "Index to parts and controls" for button locations.

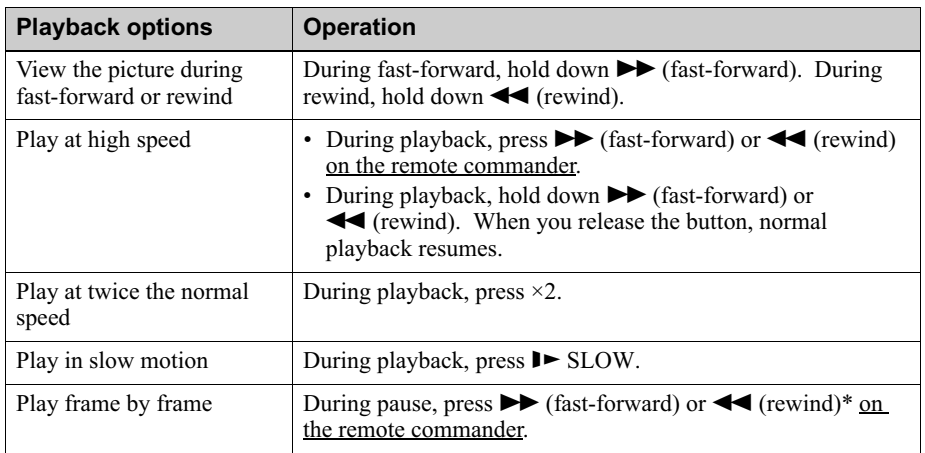

\* SLV-SE820G only

## To resume normal playback

Press  $\triangleright$  (play).

## Using the shuttle ring (SLV-SE820G only)

With the shuttle ring, you can operate a variety of playback options. There are two ways for using the shuttle ring, normal mode and jog mode.

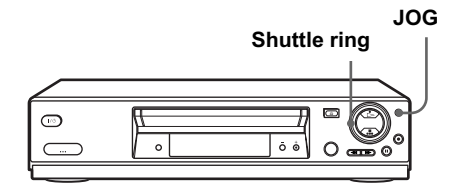

### To use the shuttle ring in normal mode

During playback or pause, turn the shuttle ring clockwise or anticlockwise. Each change in the shuttle ring position changes the playback mode in the following way.

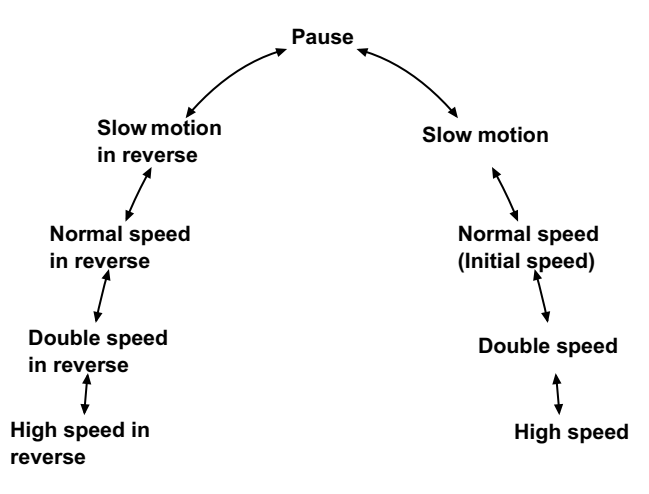

### To use the shuttle ring in jog mode

Use this mode for frame-by-frame playback.

Press JOG to enter the jog mode. The JOG button lights up. If you change to the jog mode during any playback mode, playback pauses so you can see a still picture. Each change in the shuttle ring position shifts the picture one frame. To shift frames in reverse, turn the shuttle ring anticlockwise. The frame shift speed depends on the speed you turn the shuttle ring.

To resume normal mode, press JOG again. The JOG button turns off.

#### **Tip**

- Adjust the picture using the PROGRAM  $+/-$  buttons on the VCR if:
	- -Streaks appear while playing in slow motion.
	- -Bands appear at the top or bottom while pausing.
	- The picture shakes while pausing.

To set tracking to the centre position, press both buttons  $(+/-)$  at the same time.

- The sound is muted during these operations.
- In the LP mode, noise may appear or there may be no colour.
- If the playback mode mark does not appear on the TV screen, press  $(F)$  DISPLAY.
- The picture may show noise when playing at high speed in reverse.
- The picture returns to normal playback from slow motion in reverse in 30 seconds.

## Setting the recording duration time

After you have started recording in the normal way, you can have the VCR stop recording automatically after a specified duration.

### Before you start...

• Refer to "Index to parts and controls" for button locations.

 $\blacktriangleleft$  While recording, press  $\blacktriangleright$  REC.

The  $\odot$  indicator appears in the display window.

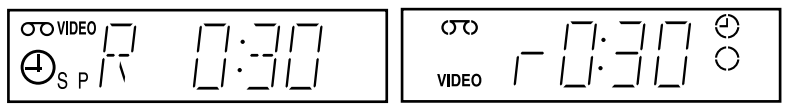

2 Press ● REC repeatedly to set the duration time.

In SP mode

Each press advances the time in increments of 30 minutes.

 $\triangleright$  0:30 → 1:00 -  $\cdot\cdot\cdot$  → 4:00 → 4:30 → Normal recording

#### In LP mode

Each press advances the time as shown below.

► 0:30 → 1:00 - - - -  $\rightarrow$  8:00 → 9:00 → Normal recording

The tape counter decreases minute by minute to 0:00, then the VCR stops recording and turns off automatically.

#### To extend the duration

Press  $\bullet$  REC repeatedly to set a new duration time.

#### To cancel the duration

Press  $\bullet$  REC repeatedly until the  $\odot$  indicator disappears and the VCR returns to the normal recording mode.

#### To stop recording

To stop the VCR while recording, press  $\blacksquare$  (stop).

#### **Note**

• You cannot display the current tape time in the display window when setting the recording duration time.

#### Checking/changing/cancelling timer setti continued

## <span id="page-54-0"></span>Checking/changing/cancelling timer settinas

## Before vou start...

• Turn on your TV and set it to the video channel.

and press OK.

• Refer to "Index to parts and controls" for button locations.

Press  $I/\bigcirc$  to turn on the VCR.

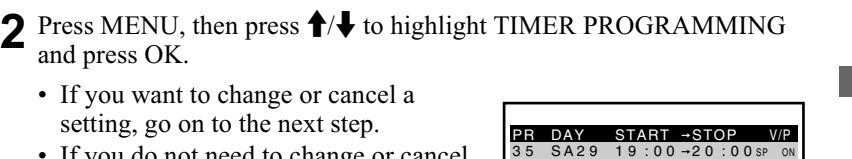

– –

SET EXIT :MENU :

: : – –

- If you want to change or cancel a setting, go on to the next step.
- If you do not need to change or cancel the settings, press MENU, then turn off the VCR to return to recording standby.
- $\overline{3}$  Press  $\overline{1}/\overline{1}$  to select the setting you want to change or cancel, then press  $\rightarrow$ .

The PR number on the selected row flashes.

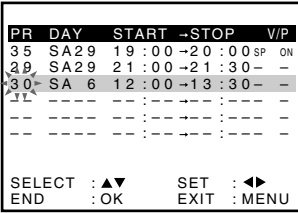

–– –––– –– –– – –– – : : –

29 SA29 21:00→21:30- -30 SA 6 12:00→13:30- – –– –––– –– –– – –– – : : – –– –––– –– –– – –– –

END : OK SELECT :

- $\blacktriangle$  To change the setting, press  $\leftrightarrow$  to select the item you want to change. then press  $\bigstar/\bigstar$  to reset it.
	- To cancel the setting, press CLEAR.

 $\overline{\mathbf{5}}$  Press MENU to exit the menu.

If any settings remain, turn off the VCR to return to recording standby.

#### When the timer settings overlap

The programme that starts first has priority and the second programme starts recording only after the first programme has finished. If the programmes start at the same time, the programme listed first in the menu has priority.

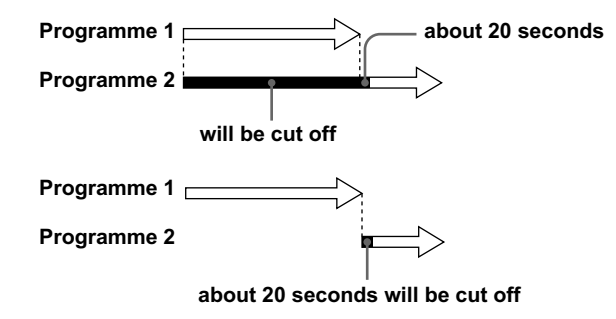

## <span id="page-56-0"></span>**Recording stereo and bilingual** programmes (not available on SLV-SE220G/I)

## In the NICAM system

This VCR receives and records stereo and bilingual programmes based on the NICAM system (NICAM appears on the TV screen). When a stereo or bilingual programme is received, the STEREO indicator appears in the display window.

To record a NICAM programme, NICAM in the USER SET menu should be set to ON (initial setting). To check the menu setting, see page 63 for details.

### To select the sound while recording

Press AUDIO MONITOR to select the sound you want.

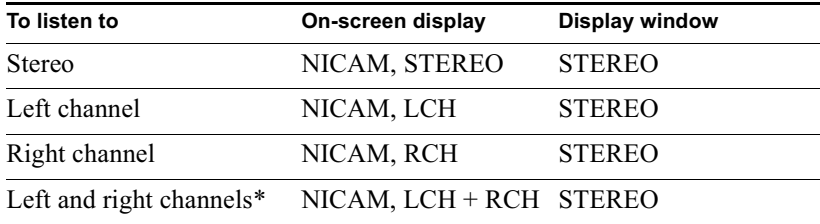

#### Stereo programmes

\* Usually the mixed sound of left and right channels

#### **Bilingual programmes**

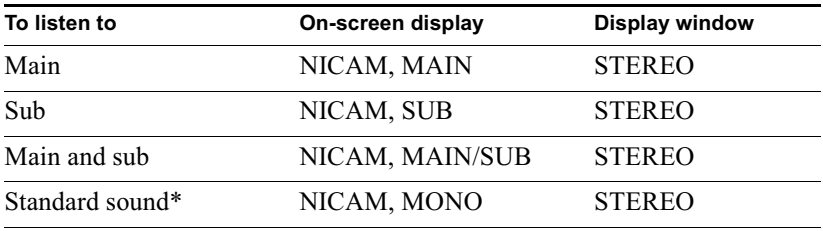

\* Usually the main sound (monaural)

## Selecting the sound during Hi-fi playback

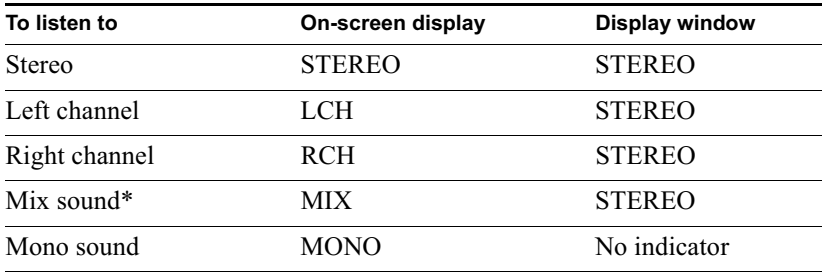

Press AUDIO MONITOR to select the sound you want.

\* The mixed sound of left and right channels, and the normal mono audio track

#### How sound is recorded on a video tape

The VCR records sound onto two separate tracks. Hi-fi audio is recorded onto the main track along with the picture. Monaural sound is recorded onto the normal audio track along the edge of the tape.

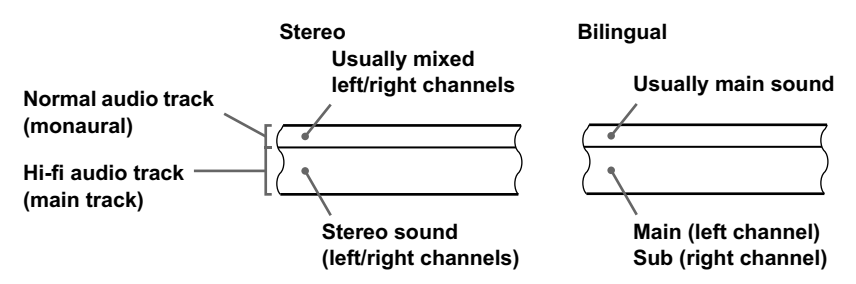

- To listen to playback sounds in stereo, you must use the Scart or AUDIO OUT connections.
- When you play a tape recorded in monaural, the sound is heard in monaural regardless of the AUDIO MONITOR setting.

## Searching using the index function (not available on SLV-SE220G/I)

The VCR automatically marks the tape with an index signal at the point where each recording begins. Use these signals as references to find a specific recording.

## To find a specific recording by scanning (Index scan)

- Insert an indexed tape into the VCR.
- $2$  Press  $\blacktriangleright\blacktriangleright\blacktriangleright\blacktriangleright$  (index search). The VCR starts scanning each recording for five seconds in the corresponding direction.

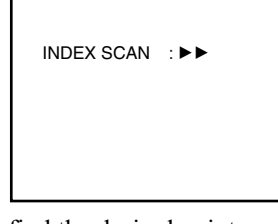

**2** Press  $\triangleright$  (play) to start playback when you find the desired point.

## To search a specific recording (Index search)

- Insert an indexed tape into the VCR.
- ? Press III /III (index search) twice.
	- To search ahead, press  $\blacktriangleright$  (index search) twice.
	- To search backwards, press  $\blacktriangleleft$  (index search) twice.

INDEX SEARCH : ▶▶ +02

? Press III (index search) depending on the direction where your desired programme is located.

Each time you press the button, the number increases or decreases up to  $\pm 20$ , respectively.

The VCR starts searching, and playback starts automatically from that point.

## To stop searching

Press  $\blacksquare$  (stop).

- No index signal will be added when recording starts from recording pause. However, an index signal will be marked if you change the programme position during recording pause.
- When you press  $\blacktriangleleft$  (index search), if there is nothing recorded before the selected index signal, playback may not start exactly at the index signal.

## Adiusting the tracking

Although the VCR automatically adjusts the tracking when playing a tape, distortion may  $\alpha$  occur if the recording is in poor condition. In this case, manually adjust the tracking.

During playback, press  $PROGRAM +$  -/- on the  $\overrightarrow{VCR}$  to display the tracking meter. The distortion should disappear as you press one of the two buttons. To resume automatic tracking adjustments, eject the tape and reinsert it.

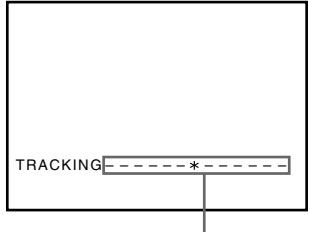

**Tracking meter** 

## Adiusting the picture sharpness (Smart trilogic)

You can automatically adjust the sharpness of the picture.

- The During playback, press MENU, then press  $\hat{\mathbf{T}}/\hat{\mathbf{H}}$  to highlight USER SET and press OK.
- $\sum$  Press  $\uparrow$  to highlight SMART TRILOGIC, then press  $\rightarrow$ .

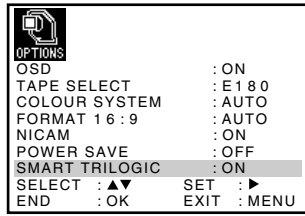

- $\overline{3}$  Press  $\overline{1}/\overline{4}$  to set SMART TRILOGIC to ON or OFF.
	- ON: Picture sharpness is automatically adjusted.
	- OFF: Adjust the picture sharpness manually.

To soften the picture, press  $\leftarrow$ . To sharpen the picture, press  $\rightarrow$ .

**4** Press MENU to return to the original screen.

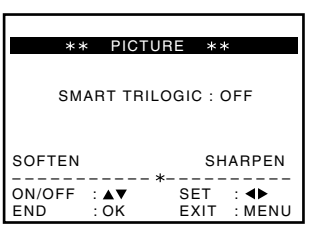

Adjusting the picture  $|61$ 

# Reducing the VCR's power consumption

You can turn off the indicators in the display window when the VCR is off (standby  $\mu$  mode) to reduce the VCR's power consumption.

- **1** Press MENU, then press  $\biguparrow \biguplus \biguplus \biguplus$  to highlight USER SET and press  $\alpha$
- 2 Press  $\uparrow/\downarrow$  to highlight POWER SAVE.
- $\mathbf 3$  Press  $\rightarrow$  to set to ON, then press OK.

The power consumption is reduced to a minimum

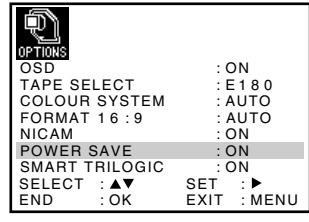

## <span id="page-61-0"></span>To turn on the indicators in the display window

Set POWER SAVE to OFF in step 3.

- When the VCR stands by for recording, the  $\odot$  indicator in the display window  $r$  remains lit even when POWER SAVE is set to ON.
- The Line Through function will not operate properly if POWER SAVE is set to ON. Set POWER SAVE to OFF to ensure proper operation.

# Changing menu options

Press MENU, then select USER SET or EASY OPERATION and press  $\overline{\text{OK}}$ .

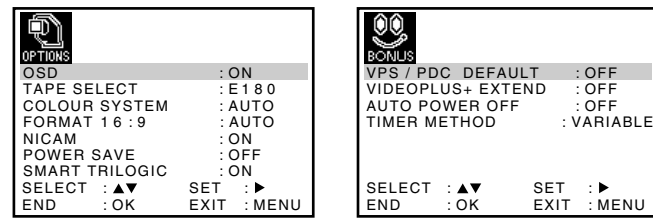

- 2 Press  $\uparrow/\downarrow$  to select the option.
- $\mathbf 3$  Press  $\rightarrow$  to change the setting, then press OK.

### Menu choices

Initial settings are indicated in bold print.

#### <span id="page-62-1"></span><span id="page-62-0"></span>**USER SET**

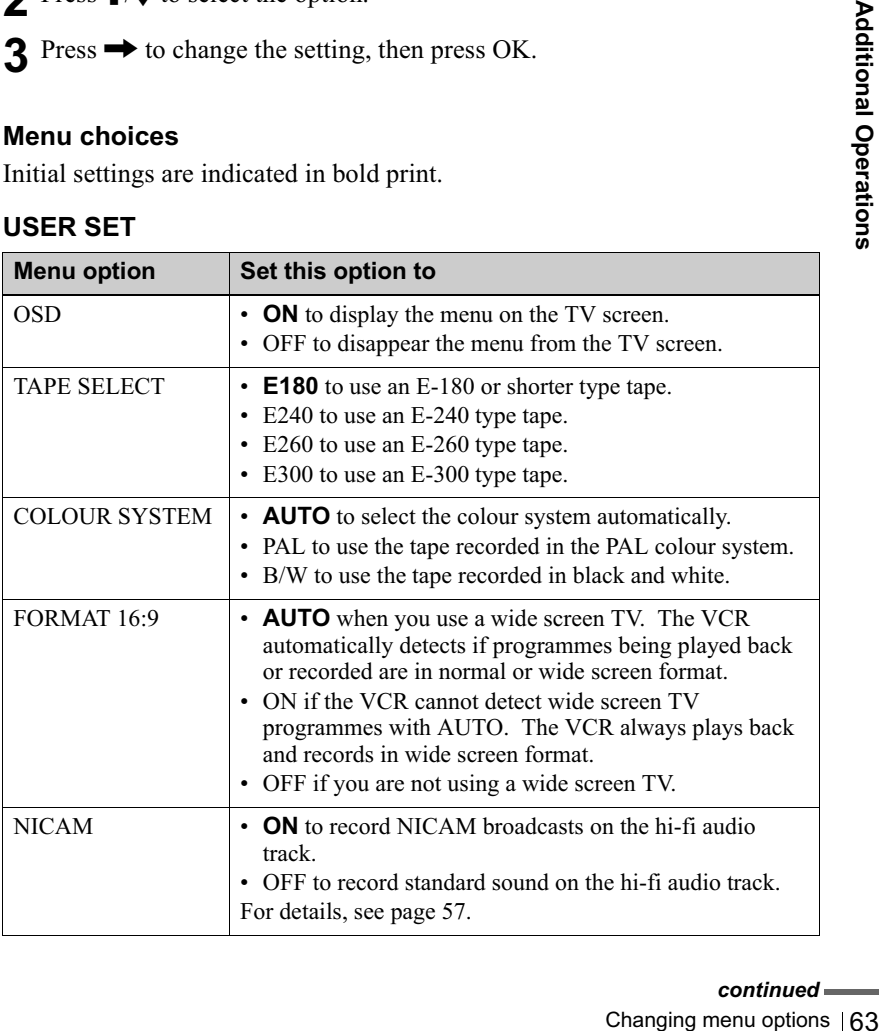

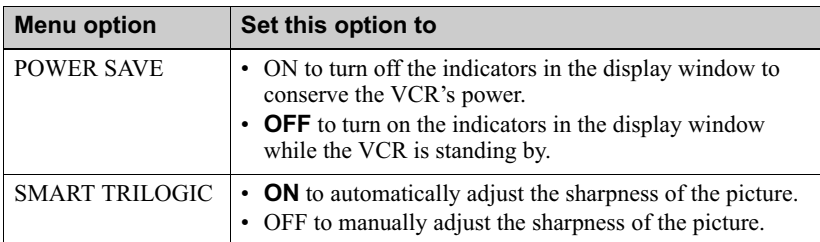

### **EASY OPERATION**

<span id="page-63-1"></span><span id="page-63-0"></span>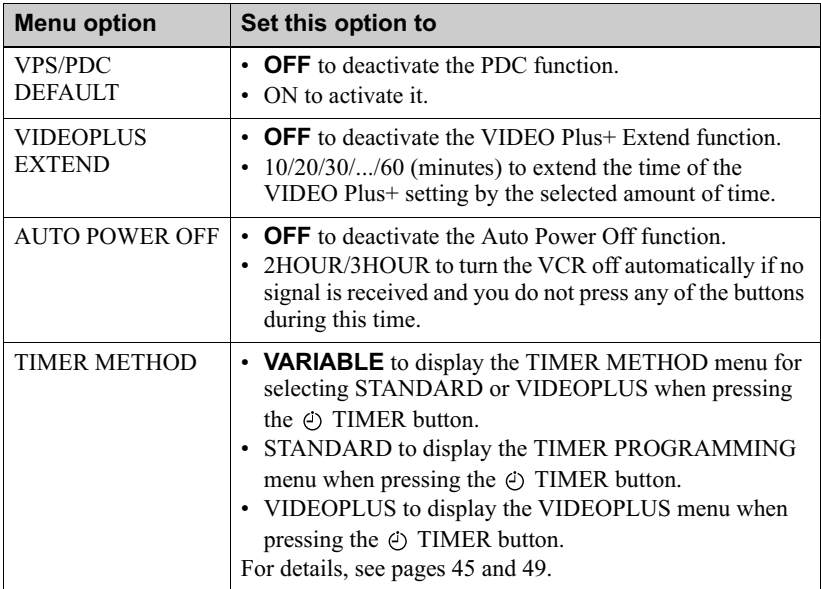

## **Connecting to a VCR or stereo system**

## How to connect to record on this VCR

Connect the line outputs of the other VCR to the input connector of this VCR. Refer to the examples A through C and choose the connection that best suits your VCR.

#### **Example A**

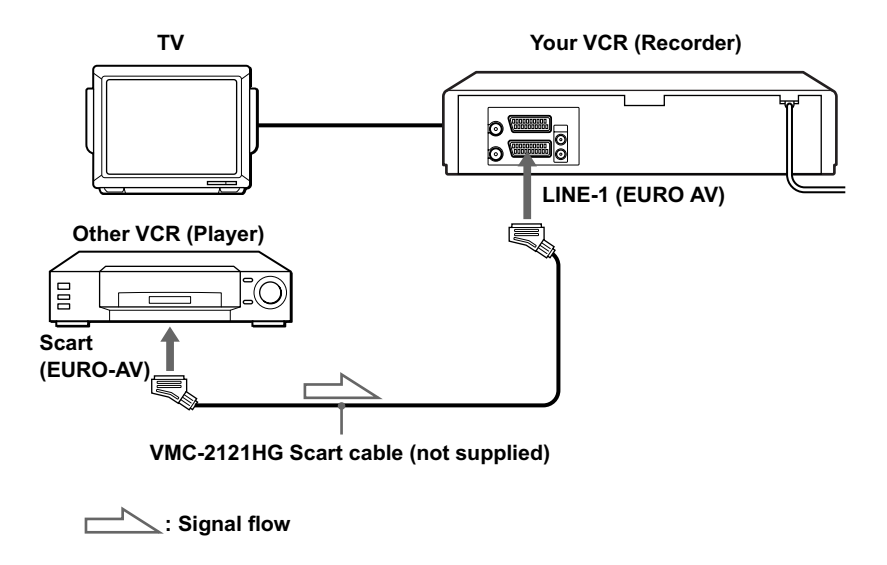

Example B (SLV-SE820G only)

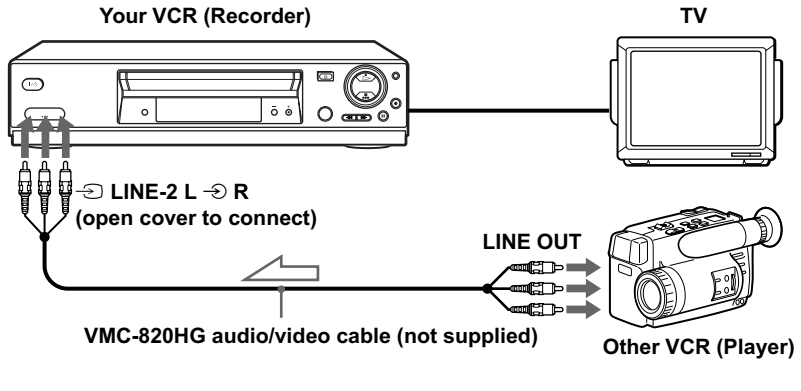

 $\leq$ : Signal flow

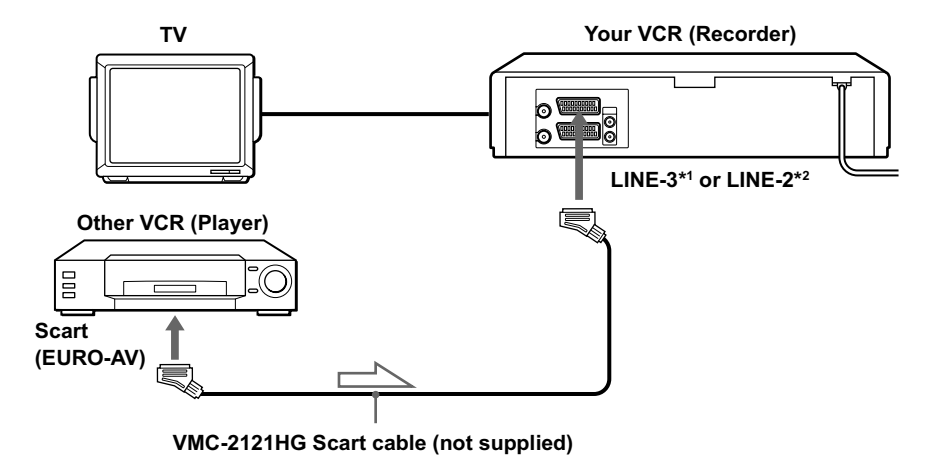

 $\geq$ : Signal flow

## How to connect to a stereo system (SLV-SE820G only)

Connect the  $\triangle$  LINE-2 L  $\triangle$  R jacks on this VCR to the audio output jacks on the stereo system, using the RK-C510HG audio cable (not supplied).

#### **Notes**

- Make sure you connect the plugs to jacks of the same colour.
- If the other VCR is a monaural type, leave the red plugs unconnected.
- If you connect this VCR to both the LINE IN and LINE OUT jacks of the other VCR, select the input correctly to prevent a humming noise.
- If the other VCR does not have a Scart (EURO-AV) connector, use the VMC-2106HG cable instead and connect the cable to the line out jacks of the other VCR.
- When you connect another VCR to the LINE- $3^{*1}$  or LINE- $2^{*2}$  connector, press INPUT SELECT to display "L3"\*<sup>1</sup> or "L2"\*<sup>2</sup> in the display window.

\*<sup>1</sup> SLV-SE820G only

\*2 SLV-SE720G/I and SE220G/I only

# **Basic editing**

## When recording on this VCR

## Before vou start editing

- Turn on your TV and set it to the video channel
- Press INPUT SELECT to display the connected line in the display window.
- Press SP/LP to select the tape speed, SP or LP.

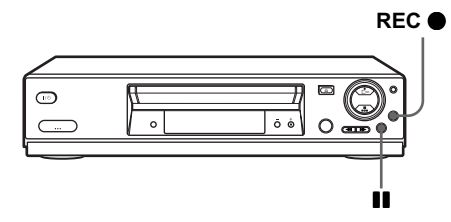

- Insert a source tape with its safety tab removed into the other (playback) VCR. Search for the point to start playback and set it to playback pause.
- 2 Insert a tape with its safety tab in place into this (recording) VCR. Search for the point to start recording and press  $\prod$  (pause) to set it to playback pause.

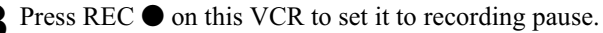

△ To start editing, press the II (pause) buttons on both VCRs at the same time

## To stop editing

Press the  $\blacksquare$  (stop) buttons on both VCRs.

#### Tip

• To cut out unwanted scenes while editing, press **II** (pause) on this VCR when an unwanted scene begins. When it ends, press  $\blacksquare$  (pause) again to resume recording. Editing

## Audio dubbing (SLV-SE820G only)

This feature lets you record over the normal audio track. The monaural sound previously recorded is replaced while the original hi-fi sound remains unchanged. Use this feature to add commentary to a tape that you have recorded with a camcorder.

## Before you start...

- Open the  $\oplus$  LINE-2 L  $\oplus$  R jacks cover on the front panel and connect a playback source.
- Turn on the TV and set it to the video channel.

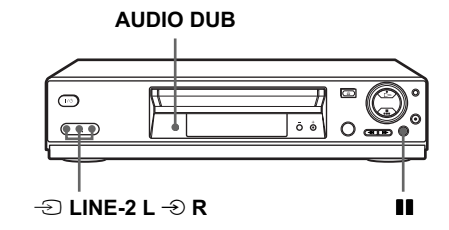

- Insert a source tape into your stereo system (or the playback VCR). 1 Search for the point to start playback and set it to playback pause.
- 2 Insert a prerecorded tape with its safety tab in place into this (recording) VCR. Search for the start of the section to be replaced and press  $\blacksquare$  (pause).

The VCR enters pause mode.

**3** Press AUDIO DUB.

"A DUB" and the  $\bigcirc$  indicator appears in the display window.

**△** To start editing, press the ■ (pause) buttons on this VCR and the stereo system (or other VCR) at the same time.

After you use this feature, the audio in playback mode is automatically set to monaural.

## To stop editing

Press  $\blacksquare$  (stop) on this VCR and the stereo system (or other VCR).

# Troubleshooting

If you have any questions or problems not covered below, please consult your nearest Sony service facility.

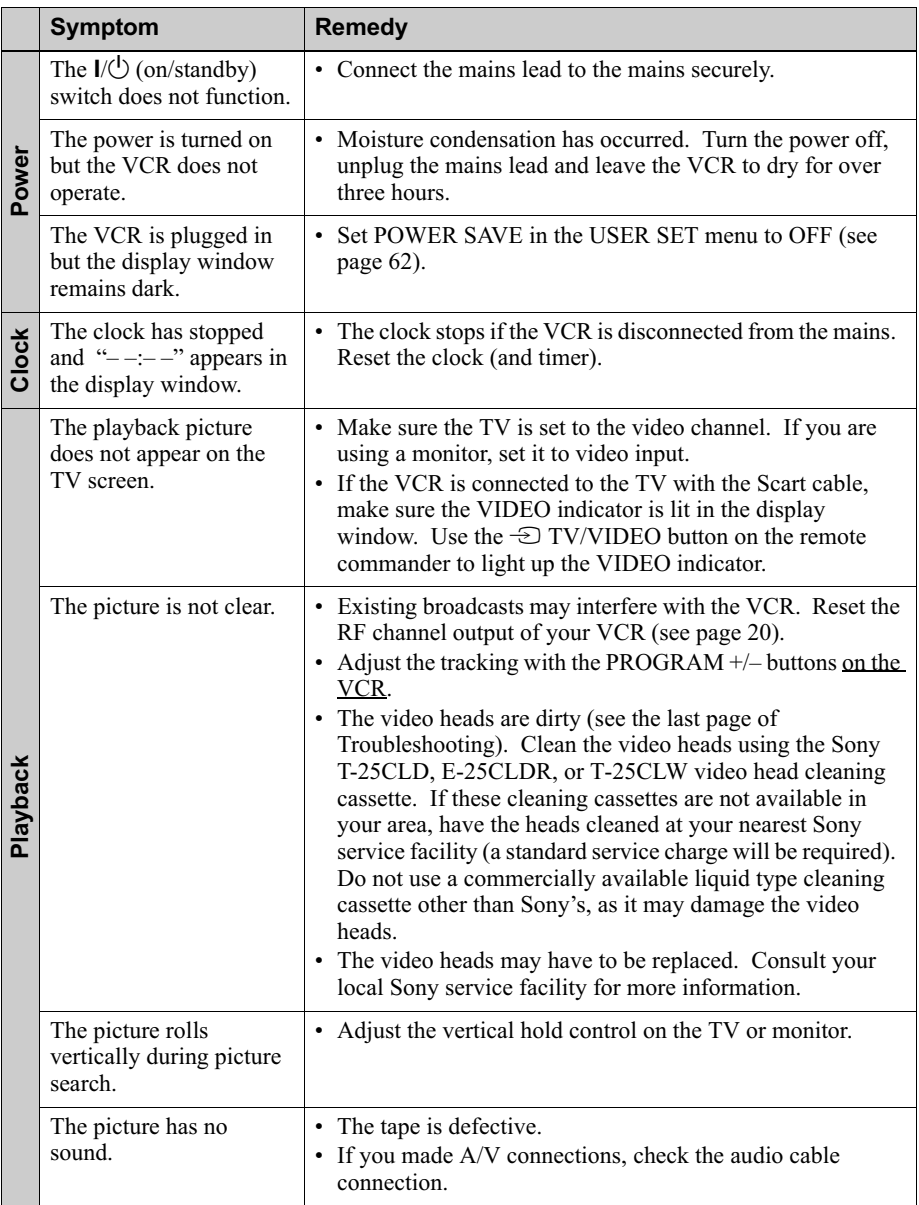

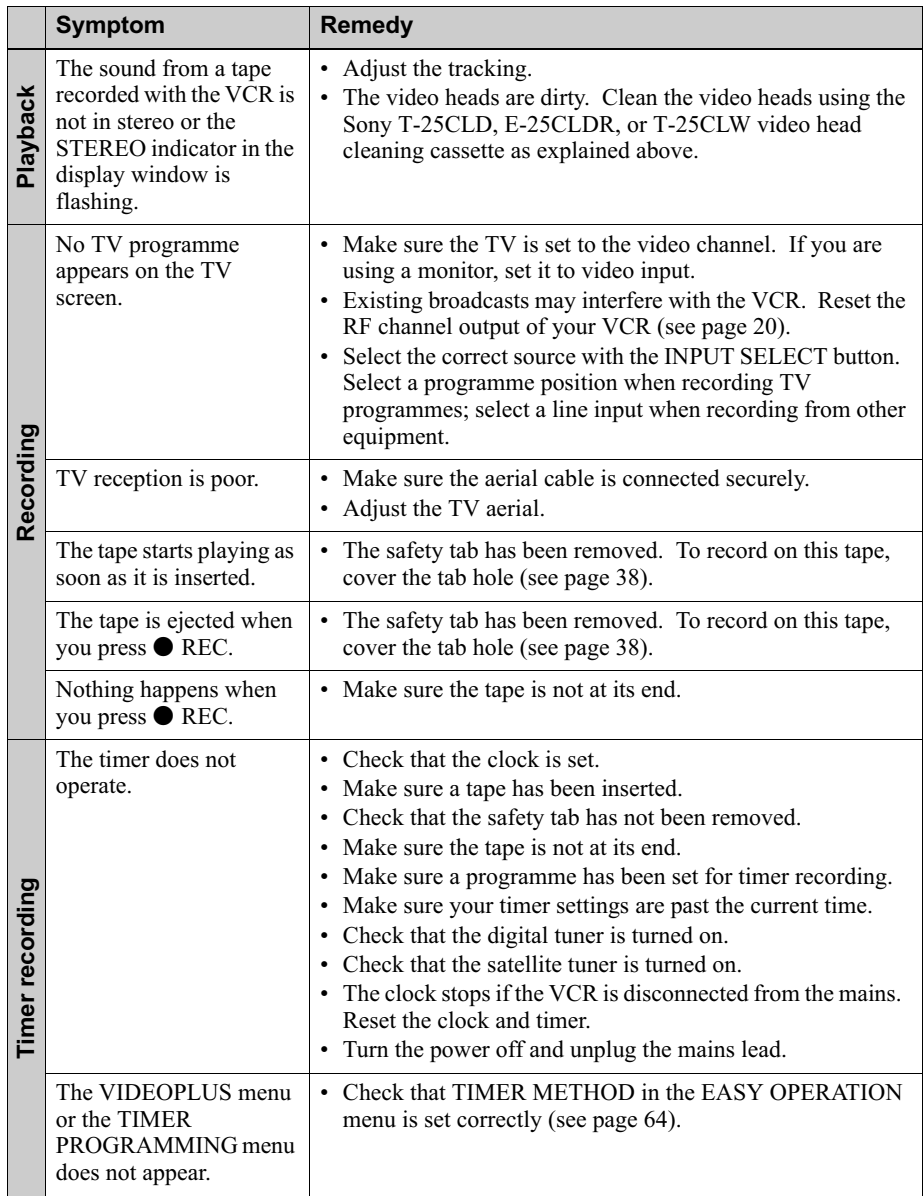

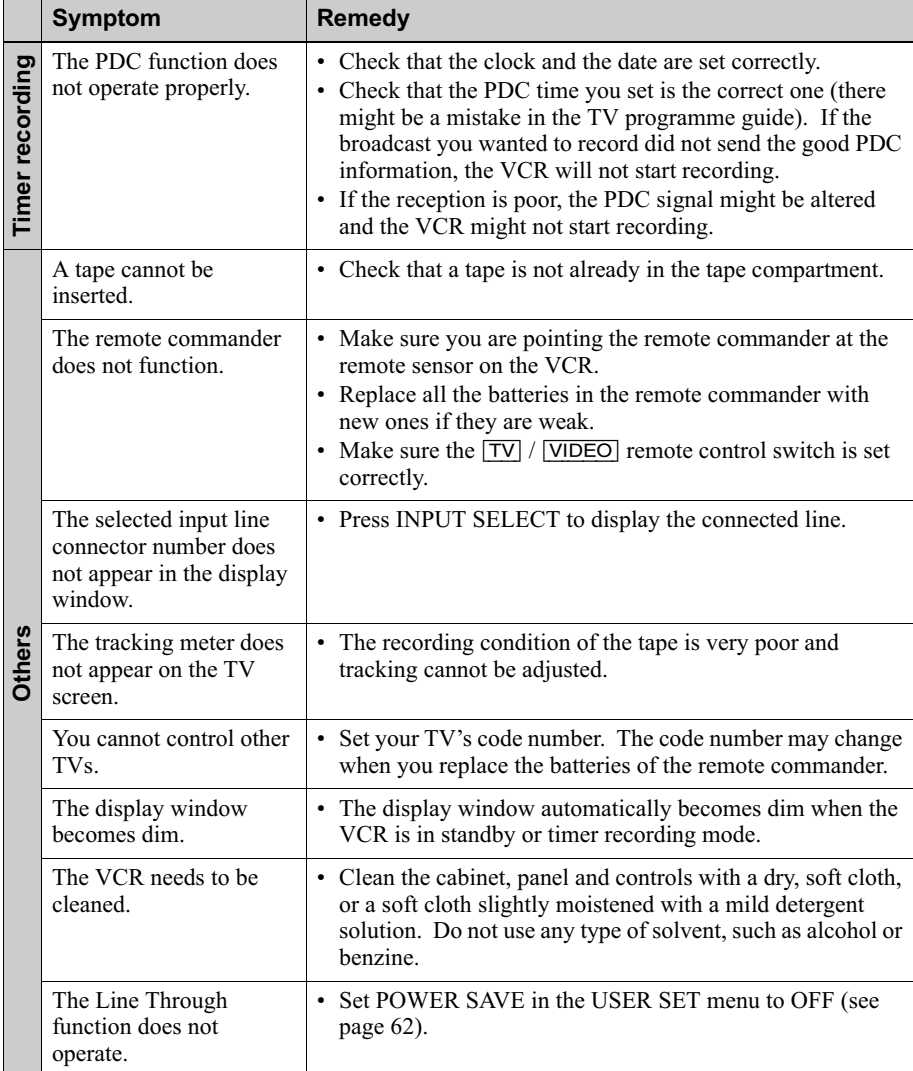

#### Symptoms caused by contaminated video heads

• Normal picture

• Rough picture

• Unclear picture

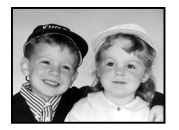

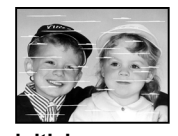

initial contamination

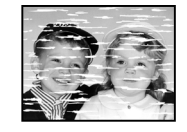

• No picture (or black & white screen appears)

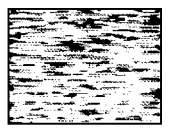

terminal
## **Specifications**

#### **System**

Channel coverage  $PAL(1)$ VHF IA to IJ, SA10 to SA13\* **UHF B21 to B69** CATV S01 to S05, S1 to S20\* HYPER S21 to S41\* RF output signal UHF channels 21 to 69 Aerial out 75-ohm asymmetrical aerial socket Tape speed  $SP: PAL$ 23.39 mm/s (recording/ playback) NTSC 33.35 mm/s (playback only)  $LP$   $PA$  $I$ . 11.70 mm/s (recording/ playback) NTSC 16.67 mm/s (playback only) EP: NTSC 11.12 mm/s (playback only) Maximum recording/playback time 10 hrs. in LP mode (with E300 tape) Rewind time Approx. 1 min. (with E180 tape) \* SLV-SE720I and SE220I only Inputs and outputs LINE-1 (EURO AV)  $21$ -pin Video input: pin 20 Audio input: pins 2 and 6 Video output: pin 19 Audio output: pins 1 and 3  $LINE-2/LINE-3$  $21$ - $pin$ Video input: pin 20 Audio input: pins 2 and 6  $\bigoplus$  LINE-2 L  $\bigoplus$  R<sup>\*1</sup> VIDEO IN, phono jack  $(1)$ Input signal: 1 Vp-p, 75 ohms, unbalanced, sync negative

AUDIO IN, phono jack (2) Input level: 327 mVrms Input impedance: more than 47 kilohms AUDIO (OUT) R.  $L^{*2}$ Phono jack (2) Rated output level: 327 mVrms Load impedance: 47 kilohms Output impedance: less than 10 kilohms \*<sup>1</sup> SLV-SE820G only \*2 not available on SLV-SE220G/L General Power requirements  $220 - 240$  V AC, 50 Hz Power consumption 15 W (SLV-SE220G/I) 17 W (SLV-SE820G and SE720G/I) 3 W (POWER SAVE is set to ON, minimum) Operating temperature  $5^{\circ}$ C to  $40^{\circ}$ C Storage temperature  $-20^{\circ}$ C to 60 $^{\circ}$ C Dimensions including projecting parts and controls  $(w/h/d)$ Approx.  $360 \times 95 \times 243$  mm  $(SLV-SE220G/I)$ Approx.  $430 \times 96 \times 242$  mm  $(SLV-SE720G/I)$ Approx.  $430 \times 96 \times 251$  mm  $(SLV-SE820G)$ Mass Approx. 2.8 kg (SLV-SE220G/I) Approx. 3.1 kg (SLV-SE820G and  $SE720G/I$ **Supplied accessories** 

Remote commander (1) R6 (size AA) batteries (2) Aerial cable (1)

Design and specifications are subject to change without notice.

# **Index**

## Δ

Adiusting picture 61 tracking 61 Aerial hookup 16 Audio dubbing 68 Audio track 58 Auto Clock Set 20 Auto Set Up 20

## C

Changing the programme position 27 Changing the station name 30 Cleaning the video heads 69 Clock setting 32 Colour system compatible colour systems C Connecting the VCR and your TV 16, 17 to a stereo system 19, 65 to a TV with a Scart (EURO-AV) connector 17 to digital tuner 19 to satellite tuner 19  $Counter 34$ 

## D

Demonstration 44 Dial Timer 40 Disabling the programme positions 28 Dubbing. see Editing

#### Е

Editing 65

#### н

Hi-fi audio track 58

#### I

Index scan 59 Index search 59

#### L

Language selection 20, 23 LP mode 36

#### M

Manual fine tuning 26 Monaural 57 Monitoring during playback 58 during recording 57

#### N

NICAM broadcasts 57 Normal audio track 58

#### $\Omega$

Optional setting 63

#### P

PDC (Programme Delivery Control) 47 Playback 34 at various speeds 52 frame-by-frame 52 selecting the sound 58 slow motion 52 Power save 62 Preset download 22 Presetting channels 24

#### R

Recording 36 bilingual programmes 57 duration time 54 saving 38 stereo programmes 57 timer setting 49 using the Dial Timer 40 using the VIDEOPlus+ system 45 what you are watching on the TV 39 while watching another programme 37 RF channel 20

#### S

Safety tab 38 Scart connection 17 Searching at various speeds 52 using the index function 59 Smart trilogic 61 SMARTI INK NexTView Download 18 One Touch Menu 18 One Touch Play 18, 35 One Touch Timer 18 TV Direct Rec 18, 39 SP mode 36 Stereo 57

## т

Timer setting 49 cancelling 55 changing 55 checking 55 daily/weekly recording 47, 50 using the Dial Timer 40 using the VIDEOPlus+ system 45

## $\mathbf{v}$

**VIDEOPLUS** recording 45

#### W

Wide screen format 63

# **Ouick Start Guide**

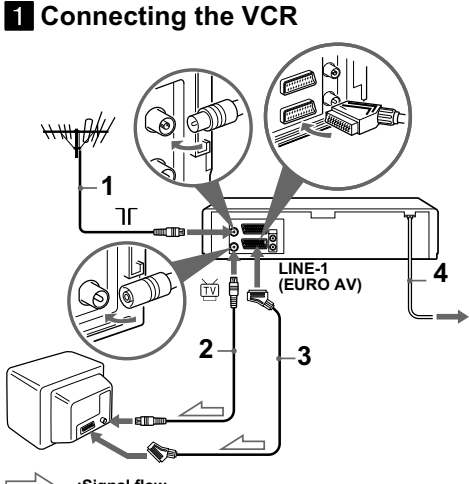

:Signal flow

- **1**... Connect the aerial to  $\pi$  of the VCR.
- **2**... Connect  $\uparrow \uparrow \uparrow$  and the aerial input of your TV using the supplied aerial cable.
- **3**... For better picture and sound, connect LINE-1 (EURO AV) to your TV using a Scart cable if your TV has a Scart (EURO-AV) connector.

#### 2 Using the Auto Set Up function

1... Turn on your TV and set it to the video channel

If your TV does not have a Scart (EURO-AV) connector, tune the TV to channel 21 (the initial RF channel of this VCR). Refer to your TV's manual for TV tuning instructions. If the picture does not appear clearly, see "To change" the RF channel."

- 2...Connect the mains lead to the mains.
- $3...$  Press OK.

When all of the receivable channels are preset, the menu disappears from the TV screen. You can rearrange the programme position in any order (see "Changing/ disabling programme positions").

## **8** Setting the clock

- 1... Press MENU, then press  $\hat{\mathbf{T}}/\frac{1}{2}$   $\longleftrightarrow$  to highlight CLOCK SET and press OK.
- 2... Press  $\biguparrow/\bigdownarrow$  to set the hour, then press  $\biguparrow$ .
- 3... Press  $\biguparrow/\bigdownarrow$  to set the minutes. Set the day, month, and year in sequence by pressing  $\rightarrow$  to select the item to be set, and press  $\biguparrow/\bigdownarrow$  to select the digits, then press OK.
- 4 Press MENU

#### Now you can operate your VCR.